# **ADSP-CM403F EZ-KIT Lite® Evaluation System Manual**

Revision 1.0, September 2013

Part Number 82-000342-01

Analog Devices, Inc. One Technology Way Norwood, Mass. 02062-9106

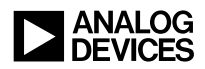

#### **Copyright Information**

©2013 Analog Devices, Inc., ALL RIGHTS RESERVED. This document may not be reproduced in any form without prior, express written consent from Analog Devices, Inc.

Printed in the USA.

#### **Disclaimer**

Analog Devices, Inc. reserves the right to change this product without prior notice. Information furnished by Analog Devices is believed to be accurate and reliable. However, no responsibility is assumed by Analog Devices for its use; nor for any infringement of patents or other rights of third parties which may result from its use. No license is granted by implication or otherwise under the patent rights of Analog Devices, Inc.

#### **Trademark and Service Mark Notice**

The Analog Devices logo, EngineerZone, EZ-Board, and EZ-KIT Lite are registered trademarks of Analog Devices, Inc.

All other brand and product names are trademarks or service marks of their respective owners.

### **Regulatory Compliance**

The ADSP-CM403F EZ-KIT Lite is designed to be used solely in a laboratory environment. The board is not intended for use as a consumer end product or as a portion of a consumer end product. The board is an open system design which does not include a shielded enclosure and therefore may cause interference to other electrical devices in close proximity. This board should not be used in or near any medical equipment or RF devices.

The ADSP-CM403F EZ-KIT Lite is in the process of being certified to comply with the essential requirements of the European EMC directive 2004/108/EC and therefore carries the "**CE**" mark.

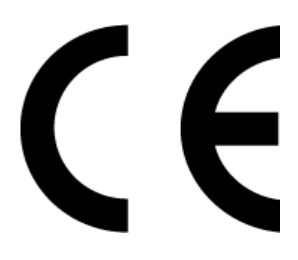

The EZ-KIT Lite evaluation system contains ESD (electrostatic discharge) sensitive devices. Electrostatic charges readily accumulate on the human body and equipment and can discharge without detection. Permanent damage may occur on devices subjected to high-energy discharges. Proper ESD precautions are recommended to avoid performance degradation or loss of functionality. Store unused EZ-KIT Lite boards in the protective shipping package.

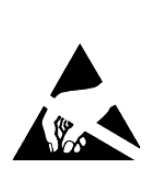

# **CONTENTS**

#### **PREFACE**

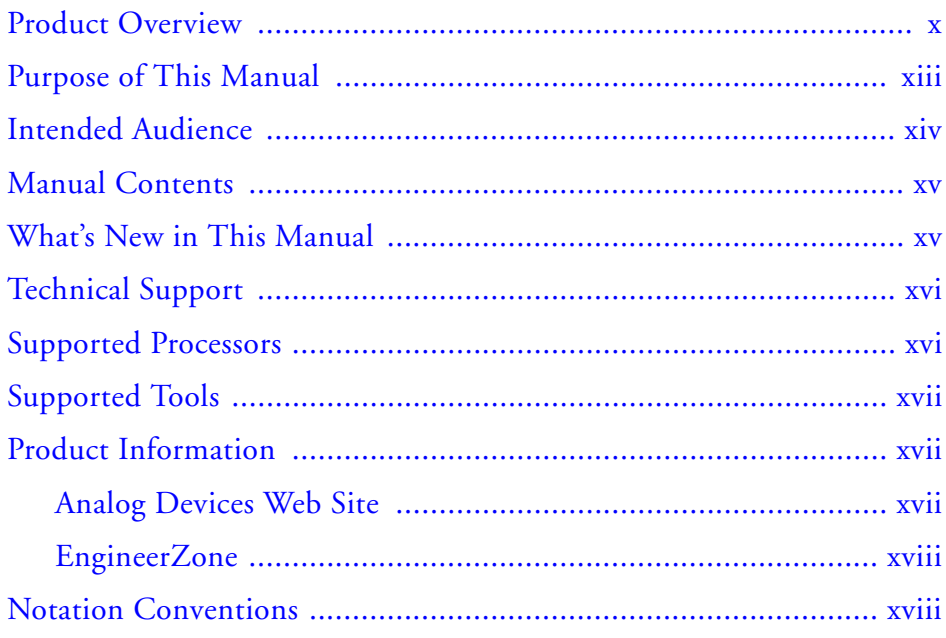

#### **[USING ADSP-CM403F EZ-KIT LITE](#page-20-0)**

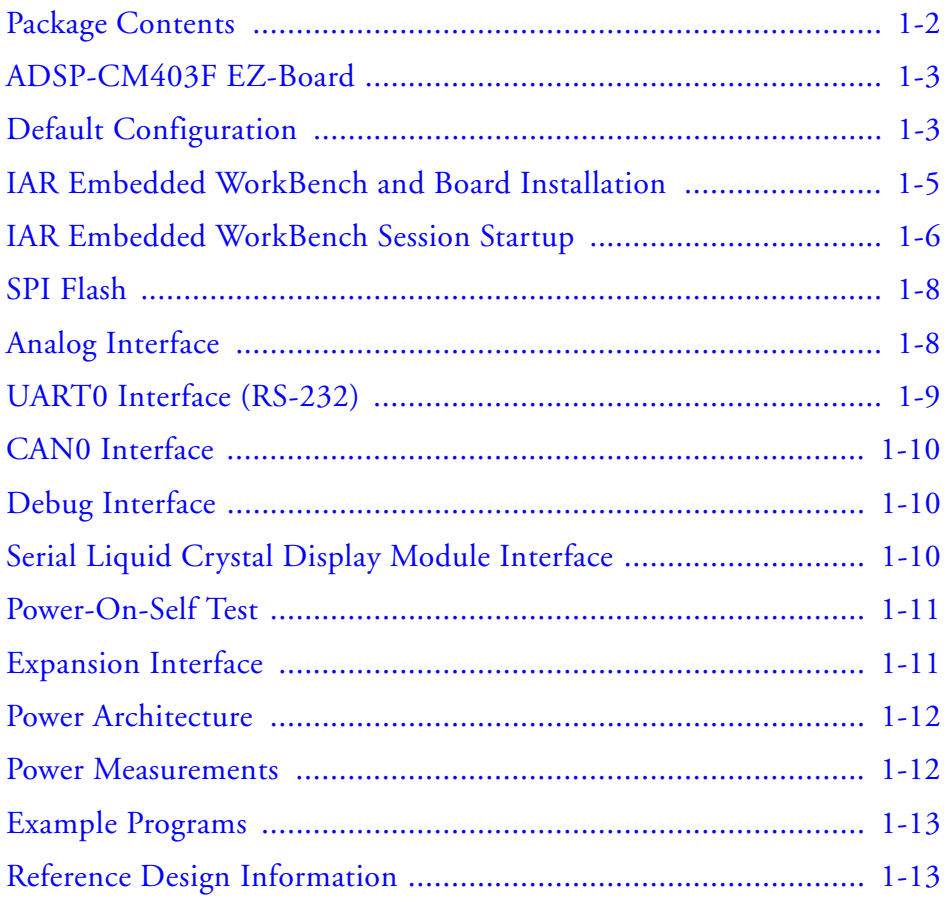

#### **[ADSP-CM403F EZ-KIT LITE HARDWARE REFERENCE](#page-34-0)**

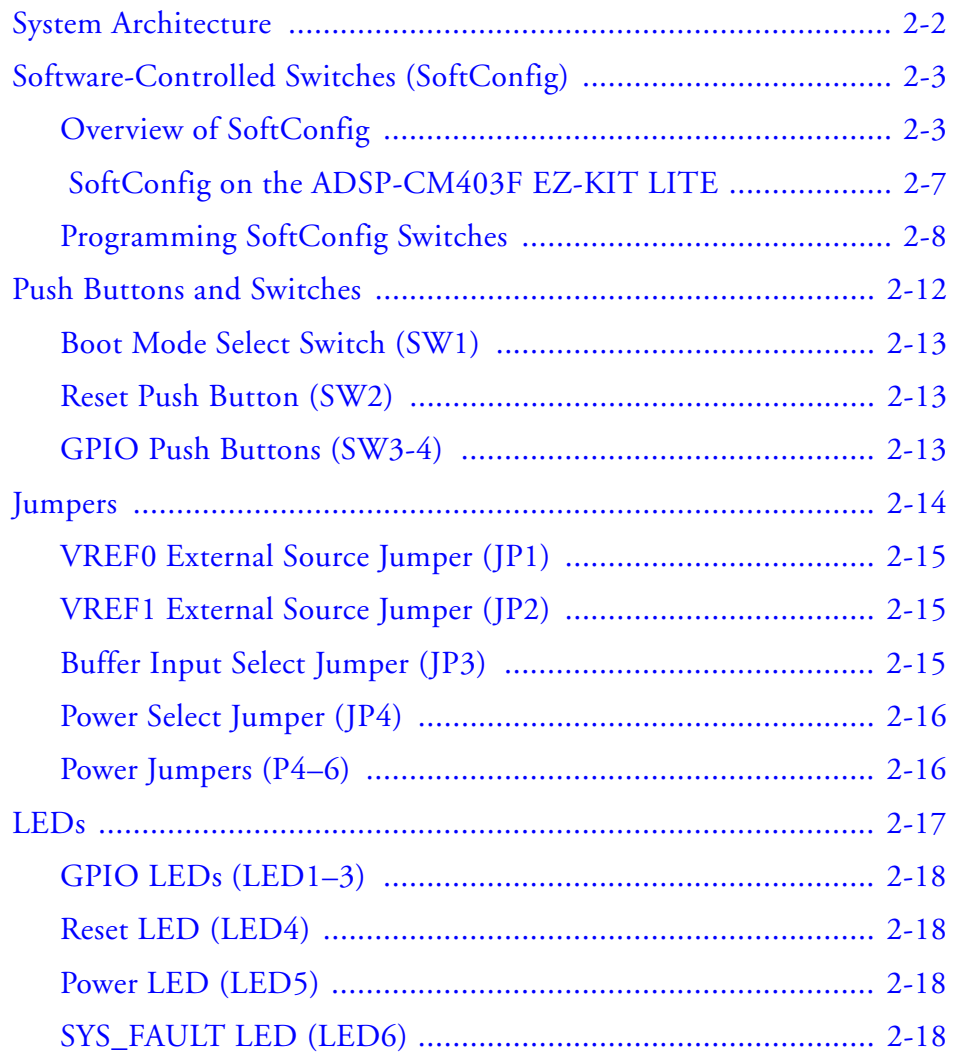

#### **Contents**

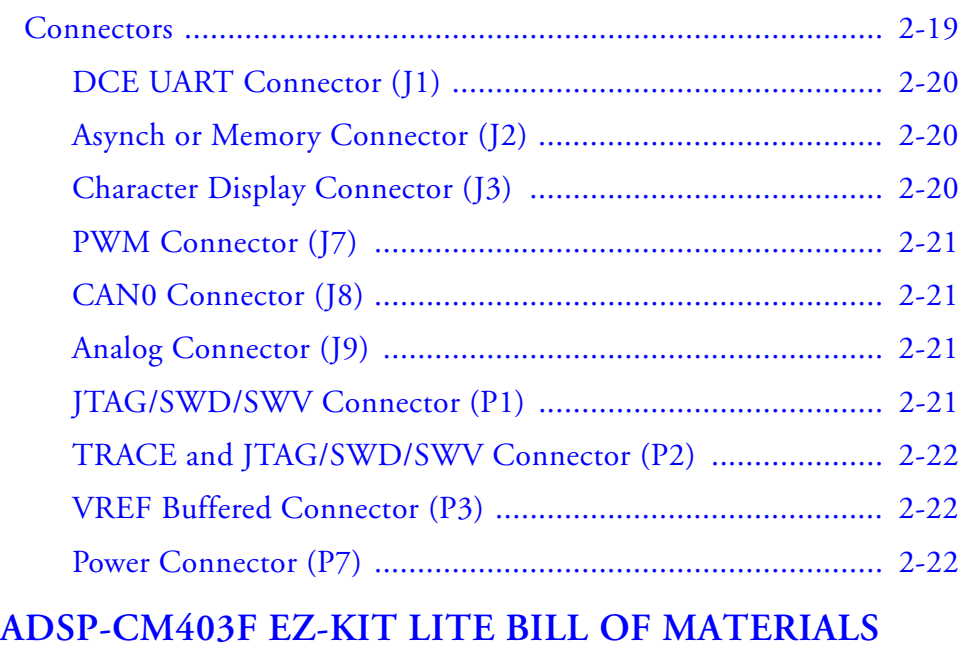

### **[ADSP-CM403F EZ-KIT LITE SCHEMATIC](#page-62-0)**

**[INDEX](#page-72-0)**

# <span id="page-8-1"></span><span id="page-8-0"></span>**PREFACE**

Thank you for purchasing the ADSP-CM403F EZ-KIT Lite<sup>®</sup>, Analog Devices, Inc. low-cost evaluation system for the ADSP-CM403F mixed-signal control processor.

The ADSP-CM403F processor is based on the ARM<sup>®</sup> Cortex<sup>®</sup>-M4 processor core and is designed for photovoltaic applications. The EZ-KIT Lite is shipped with all of the necessary hardware—you can start the evaluation immediately. The package contains the standalone evaluation board and CE-approved power supply. The EZ-KIT Lite version ships with the J-Link Lite ARM, while the EZ-Board® version requires the customer to provide a debugger.

Two expansion connectors (analog interface and PWM/digital interface) are provided for connecting boards that incorporate motors. Another expansion connector is provided for connecting an Anybus board and/or a memory/FPGA extender card.

Traditional mechanical switches for changing the board's factory setup have been removed in favor of  $I^2C$  controlled software switches. The only remaining mechanical switches are the boot mode switch and push buttons.

The evaluation board is designed to be used in conjunction with the IAR Embedded Workbench development tools to test capabilities of the ADSP-CM403F processors. The development environment aids advanced application code development and debug, such as:

- Create, compile, assemble, and link application programs written in C++, C, and assembly
- Load, run, step, halt, and set breakpoints in application programs
- Read and write data and program memory
- Read and write core and peripheral registers

### <span id="page-9-0"></span>**Product Overview**

The board features:

- Analog Devices ADSP-CM403F processor
	- 120-pin LQFP package
	- 30 MHz CLKIN core oscillator
- Universal Asynchronous Receiver/Transmitter (UART0)
	- Analog Devices ADM3252E RS-232 line transceiver
	- DB9 female connector
- Controller Area Network (CAN) interface
	- Analog Devices ADM3053 transceiver
	- RJ11 connector
- Display
	- New Haven NHD-0220D3Z-FL-GBW
	- $2 \times 20$  character
	- 2-wire interface (TWI) control
- RESET controller
	- Analog Devices ADM708 microprocessor supervisory circuits
- Debug (JTAG/SWD/SWV/TRACE) interface
	- JTAG/SWD 20-pin 0.1" header for use with IAR emulators
	- Trace/JTAG/SWD/SWV 20-pin 0.05" header
- LEDs
	- Six LEDs: one power (green), one board reset (red), one SYS\_FAULT (red), and three general-purpose (amber)
- Push buttons
	- Three push buttons: one reset, two IRQ/Flag
- Asynchronous connector
	- 180-pin Samtec (QSH-090-01-F-D-A) 0.5 mm spacing
	- SMC0 address, data, and control
	- CLKOUT
	- SPI0
	- UART2
	- TWI0
	- GPIOs

#### **Product Overview**

- RESET
- GND/3.3V/5V output
- Pulse-width modulation (PWM) connector
	- 180-pin Samtec (QSH-090-01-F-D-A) 0.5 mm spacing
	- PWM0–PWM2
	- SINC<sub>0</sub>
	- SPI0
	- TWI0
	- TM0
	- CNT0–CNT1
	- SPORT1
	- GPIO
	- RESET
	- GND/3.3V/5V output
	- 5V input
- Analog connector interface
	- 120-pin Samtec (QSH-060-01-F-D-A) 0.5 mm spacing
	- ADC0–ADC1
	- DAC0–1
	- AGND/GND/VREF/5V output
	- ADR441 voltage reference (VREF)
	- ADA4899 buffer—0.1" header for reference
- External power supply
	- CE compliant
	- 5V @ 3.6 Amps
	- Ability to power from the PWM connector
- Other features
	- 0.05-ohm resistors for processor current measurement

For information about the hardware components of the EZ-KIT Lite, refer to [ADSP-CM403F EZ-KIT Lite Bill Of Materials](#page-56-1).

## <span id="page-12-0"></span>**Purpose of This Manual**

The *ADSP-CM403F EZ-KIT Lite Evaluation System Manual* provides instructions for installing the product hardware (board). The text describes operation and configuration of the board components and provides guidelines for running your own code on the ADSP-CM403F EZ-KIT Lite. Finally, a schematic and a bill of materials are provided for reference.

### <span id="page-13-0"></span>**Intended Audience**

The primary audience for this manual is a programmer who is familiar with an ARM Cortex-M4-based core.

The ADSP-CM40x family of mixed-signal control processors is based on the ARM Cortex-M4 processor core with floating-point unit and integrated SRAM memory, flash memory, accelerators, and peripherals.

The applicable documentation for programming the ARM Cortex-M4 processor core includes:

- *Cortex-M4 Devices Generic User Guide*
- *CoreSight ETM-M4 Technical Reference Manual*
- *Cortex-M4 Technical Reference Manual*

For additional information on this Analog Devices processor, see the *ADSP-CM40x Mixed-Signal Control Processor Hardware Reference*[. This](http://infocenter.arm.com/help/)  document describes the ARM Cortex-M4 processor core and memory [architecture used on the ADSP-CM40x processor, but does not provide](http://infocenter.arm.com/help/)  detailed programming information for the ARM core.

For more information about programming the ARM core, visit the ARM Information Center:

[http://infocenter.arm.com/help/](http://infocenter.arm.com/help/ )

### <span id="page-14-0"></span>**Manual Contents**

The manual consists of:

- Chapter 1, [Using ADSP-CM403F EZ-KIT Lite](#page-20-1) Describes EZ-KIT Lite functionality from a programmer's perspective and provides a simplified memory map of the processor.
- Chapter 2, [ADSP-CM403F EZ-KIT Lite Hardware Reference](#page-34-1) Provides information about the EZ-KIT Lite hardware components.
- Appendix A, [ADSP-CM403F EZ-KIT Lite Bill Of Materials](#page-56-1) Lists the hardware components used to manufacture the EZ-KIT Lite.
- Appendix B, [ADSP-CM403F EZ-KIT Lite Schematic](#page-62-0) Lists the resources for board-level debugging.

### <span id="page-14-1"></span>**What's New in This Manual**

This is the first edition (Revision 1.0) of the *ADSP-CM403F EZ-KIT Lite Evaluation System Manual*.

### <span id="page-15-0"></span>**Technical Support**

You can reach Analog Devices processors and DSP technical support in the following ways:

- Post your questions in the processors and DSP support community at EngineerZone<sup>®</sup>: <http://ez.analog.com/community/dsp>
- Submit your questions to technical support directly at: <http://www.analog.com/support>
- E-mail your questions about processors and processor applications to:

```
processor.support@analog.com or
processor.china@analog.com (Greater China support)
```
- In the **USA only**, call **1-800-ANALOGD** (1-800-262-5643)
- Contact your Analog Devices sales office or authorized distributor. Locate one at: [www.analog.com/adi-sales](http://www.analog.com/adi-sales )
- Send questions by mail to: Processors and DSP Technical Support Analog Devices, Inc. Three Technology Way P.O. Box 9106 Norwood, MA 02062-9106 USA

### <span id="page-15-1"></span>**Supported Processors**

This evaluation system supports Analog Devices ADSP-CM403F processors.

## <span id="page-16-0"></span>**Supported Tools**

Information on supported tools for the ADSP-CM403F EZ-KIT Lite and the ADSP-CM40x family of mixed-signal control processors is available at:

[http://www.analog.com/CM403FEZKit](http://www.analog.com/CM403FEZKit )

## <span id="page-16-1"></span>**Product Information**

Product information can be obtained from the Analog Devices Web site and the online help system.

### <span id="page-16-2"></span>**Analog Devices Web Site**

The Analog Devices Web site, [www.analog.com](http://www.analog.com), provides information about a broad range of products—analog integrated circuits, amplifiers, converters, and digital signal processors.

To access a complete technical library for each processor family, go to [http://www.analog.com/processors/technical\\_library](http://www.analog.com/processors/technical_library/ ). The manuals selection opens a list of current manuals related to the product as well as a link to the previous revisions of the manuals. When locating your manual title, note a possible errata check mark next to the title that leads to the current correction report against the manual.

Also note, [myAnalog.com](http://www.analog.com/subscriptions ) is a free feature of the Analog Devices Web site that allows customization of a Web page to display only the latest information about products you are interested in. You can choose to receive weekly e-mail notifications containing updates to the Web pages that meet your interests, including documentation errata against all manuals. [myAnalog.com](http://www.analog.com/subscriptions ) provides access to books, application notes, data sheets, code examples, and more.

Visit [myAnalog.com](http://www.analog.com/subscriptions ) (found on the Analog Devices home page) to sign up. If you are a registered user, just log on. Your user name is your e-mail address.

#### <span id="page-17-0"></span>**EngineerZone**

EngineerZone is a technical support forum from Analog Devices. It allows you direct access to ADI technical support engineers. You can search FAQs and technical information to get quick answers to your embedded processing and DSP design questions.

Use EngineerZone to connect with other DSP developers who face similar design challenges. You can also use this open forum to share knowledge and collaborate with the ADI support team and your peers. Visit <http://ez.analog.com> to sign up.

### <span id="page-17-1"></span>**Notation Conventions**

Text conventions used in this manual are identified and described as follows.

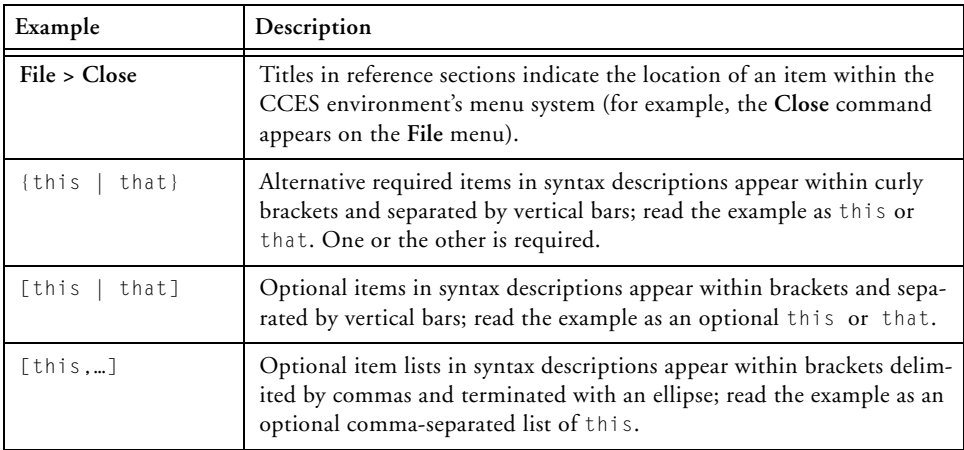

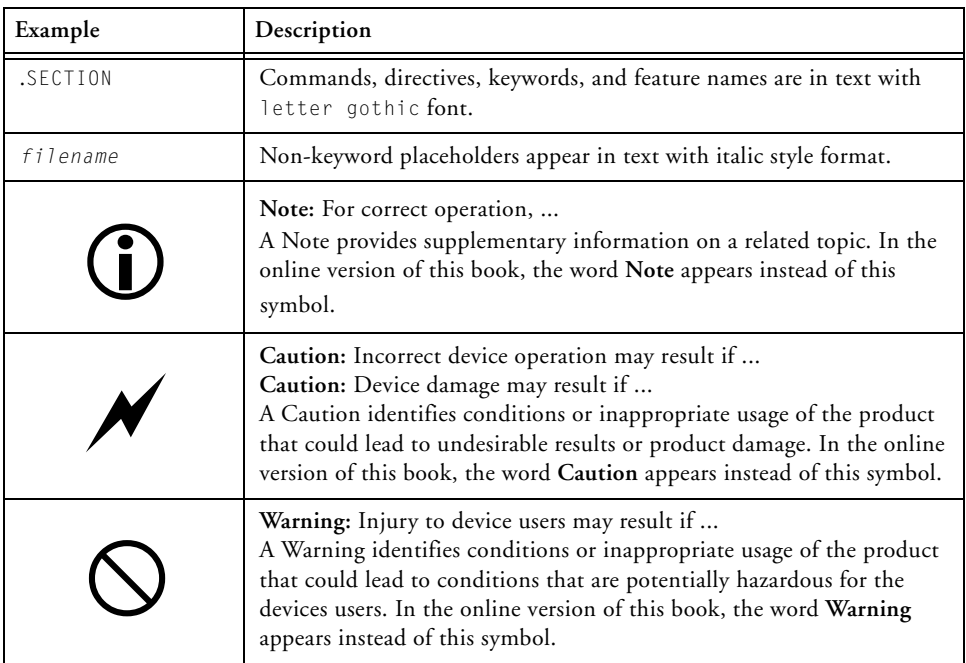

#### **Notation Conventions**

# <span id="page-20-1"></span><span id="page-20-0"></span>**1 USING ADSP-CM403F EZ-KIT LITE**

This chapter provides information to assist you with development of programs for the ADSP-CM403F EZ-KIT Lite evaluation system.

The following topics are covered.

- [Package Contents](#page-21-0)
- [ADSP-CM403F EZ-Board](#page-22-0)
- [Default Configuration](#page-22-1)
- [IAR Embedded WorkBench and Board Installation](#page-24-0)
- [IAR Embedded WorkBench Session Startup](#page-25-0)
- [SPI Flash](#page-27-0)
- [Analog Interface](#page-27-1)
- [UART0 Interface \(RS-232\)](#page-28-0)
- [CAN0 Interface](#page-29-0)
- [Debug Interface](#page-29-1)
- [Serial Liquid Crystal Display Module Interface](#page-29-2)
- [Power-On-Self Test](#page-30-0)
- [Expansion Interface](#page-30-1)
- [Power Architecture](#page-31-0)
- [Power Measurements](#page-31-1)
- [Example Programs](#page-32-0)
- [Reference Design Information](#page-32-1)

For detailed information on how to program the ADSP-CM403F processor, refer to the documents listed in the [Preface](#page-8-1).

## <span id="page-21-0"></span>**Package Contents**

Your ADSP-CM403F EZ-KIT Lite package contains the following items:

- ADSP-CM403F EZ-KIT Lite board
- Universal 5V DC power
- J-Link Lite ARM (only in the EZ-KIT Lite version)

Contact the vendor where you purchased your EZ-KIT Lite or contact Analog Devices, Inc. if any item is missing.

### <span id="page-22-0"></span>**ADSP-CM403F EZ-Board**

The ADSP-CM403F EZ-KIT Lite is shipped with the J-Link Lite ARM debugger. When the product is not shipped with the debugger, it is referred to as the ADSP-CM403F EZ-Board.

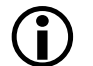

The EZ-Board requires a third party emulator.

# <span id="page-22-1"></span>**Default Configuration**

The ADSP-CM403F EZ-KIT Lite board is designed to run outside your personal computer as a standalone unit.

When removing the EZ-KIT Lite board from the package, handle the board carefully to avoid the discharge of static electricity, which can damage some components.

The EZ-KIT Lite evaluation system contains ESD (electrostatic discharge) sensitive devices. Electrostatic charges readily accumulate on the human body and equipment and can discharge without detection. Permanent damage may occur on devices subjected to high-energy discharges. Proper ESD precautions are recommended to avoid performance degradation or loss of functionality. Store unused EZ-KIT Lite boards in the protective shipping package.

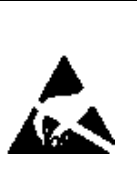

[Figure 1-1](#page-23-0) shows the default jumper and boot mode switch settings used in installation. Confirm that your board is in the default configuration before using the board.

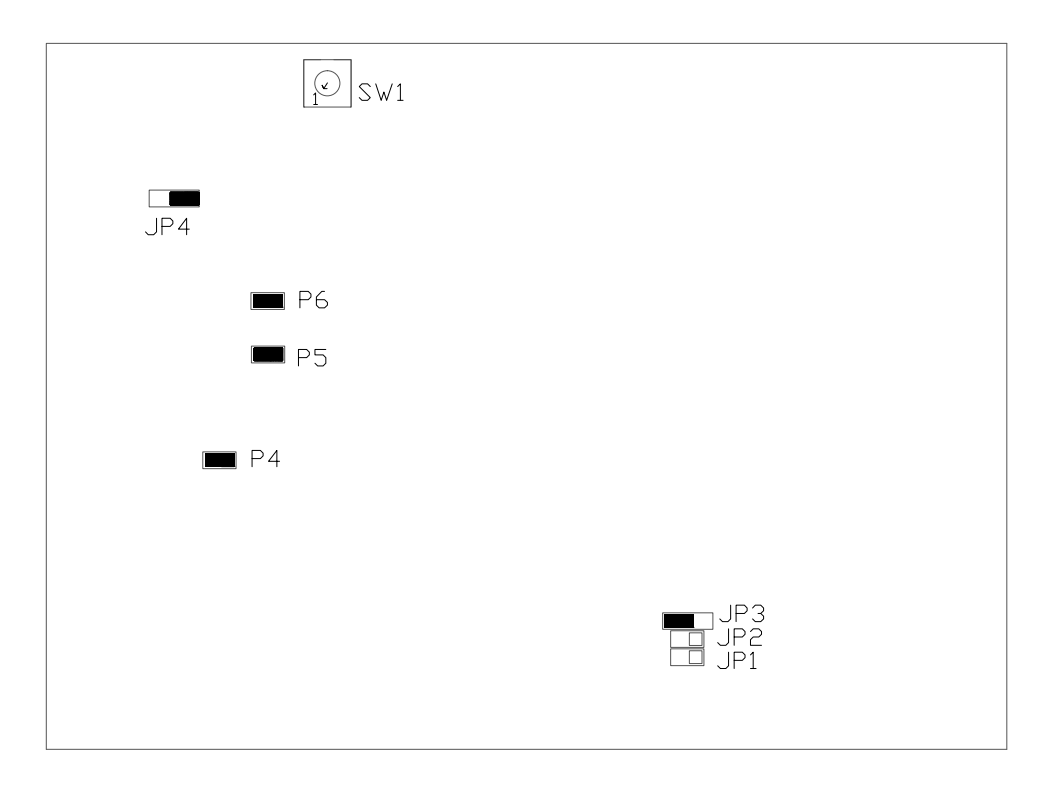

<span id="page-23-0"></span>Figure 1-1. Default EZ-KIT Lite Hardware Setup

# <span id="page-24-0"></span>**IAR Embedded WorkBench and Board Installation**

For information about the IAR Embedded WorkBench<sup>®</sup> product and software download, go to:

<http://www.iar.com/en/Products/IAR-Embedded-Workbench>

The ADSP-CM403F EZ-KIT Lite software, based on the IAR Embedded WorkBench, can be found at:

[http://www.analog.com/CM403FEZKit](http://www.analog.com/CM403FEZKit )

Follow these instructions to ensure correct operation of the product software and hardware.

**Step 1:** Connect the EZ-KIT Lite board to a personal computer (PC) running **IAR Embedded WorkBench** using a J-Link/J-Trace emulator.

- 1. Plug one side of the USB cable into the USB connector of the emulator. Plug the other side into a USB port of the PC running **IAR Embedded WorkBench**.
- 2. Attach the emulator to the header connector, P1 or P2, on the EZ-KIT Lite board.

**Step 2:** Attach the provided cord and appropriate plug to the 5V power adaptor.

- 1. Plug the jack-end of the power adaptor into the power connector P7 (labeled 5V) on the EZ-KIT Lite board.
- 2. Plug the other side of the power adaptor into a power outlet. The power LED (labeled LED5) is lit green when power is applied to the board.

# <span id="page-25-0"></span>**IAR Embedded WorkBench Session Startup**

It is assumed that the **IAR Embedded WorkBench** software is installed and running on your PC.

1. Navigate to the **IAR Embedded WorkBench** environment via the **Start** menu.

Note that IAR Embedded WorkBench is not connected to the target board.

- 2. Choose **File > Open >Workspace** to open a workspace for the project to download and debug.
- 3. Choose **Project > Options.**

The **General Options, Target** page appears.

4. In **Processor variant**, ensure **Device** is **AnalogDevices ADSP-CM40z-X\_Y**, where **X** is the SRAM size in KB and **Y** is the internal flash size in KB of the part on the target board.

On the Analog Devices ADSP-CM403F EZ-KIT Lite, SRAM size is 384 KB, and internal flash size is 2048 KB.

5. Choose **Debugger** in the **Category** pane.

The **Debugger, Setup** options page appears.

- a. In **Driver**, choose **J-Link/J-Trace** as the emulator to be used to debug the target board.
- b. Click the **Download** tab. The **Debugger, Download** options page appears.
- c. Ensure **Use flash loader(s)** is enabled. Note that other download settings are optional.
- 6. Choose **Debugger > J-Link/J-Trace** in the **Category** pane.

The emulator **Setup** options page appears.

- a. On the **Setup** page,
- In **Reset**, select **Connect during reset** from the drop-down list.
- In **JTAG/SWD speed**, select **Auto**.
- (Optional) In **Clock setup**, change the default values.
- b. On the **Connection** page,
- In **Communication**, select **USB** and **Device 0**.
- In **Interface**, select **JTAG** or **SWD**.
- 7. Click **OK** to save the emulator settings.
- 8. Choose **Project > Debug and Download** to download the project and start debugging.

### <span id="page-27-0"></span>**SPI Flash**

The EZ-KIT Lite ships with an internal 4 MB SPI flash, connected via the SPI2 interface, which is used for booting and scratchpad space. Refer to the *ADSP-CM40x Mixed-Signal Control Processor Hardware Reference* for more information about the internal SPI flash.

For more information, refer to the SPI flash example in the POST, which is included in the ADSP-CM40x Enablement Software.

# <span id="page-27-1"></span>**Analog Interface**

The ADSP-CM403F processor provides two 16-bit ADCs with 12 inputs each, ADC0 and ADC1. The ADC signals are connected to the Analog expansion connector ( $J9$ ). There are also two 12-bit DACs available on  $J9$ . Refer to [ADSP-CM403F EZ-KIT Lite Schematic](#page-62-0) for more information.

Voltage reference for the ADC channels can be supplied internally from the processor or externally by ADR441 ICs. U6 is the VREF0 supply external source, and U2 is its VREF1 equivalent. To select the external source for either supply, place a jumper on JP1 or JP2. Refer to [ADSP-CM403F](#page-62-0)  [EZ-KIT Lite Schematic](#page-62-0) for more information.

A buffered version of the voltage reference is available on J9 via a unity gain buffer ADA4889 (U22). By default, the internal VREF0 source is selected as the input to the buffer (JP3 positions 1 and 2). If the external voltage reference is desired, change the jumper to JP3 positions 2 and 3.

Voltage references for the analog inputs are configurable; refer to [Jumpers](#page-47-1) for more information.

### <span id="page-28-0"></span>**UART0 Interface (RS-232)**

The ADSP-CM403F processor has three built-in universal asynchronous transmitters (UARTs). UART0 is connected to a RS-232 line transmitter. UART0 has full RS-232 functionality via the Analog Devices ADM3252E isolated line driver and receiver (U23).

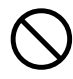

 The EZ-KIT Lite voltage isolation components are not intended for protecting external products. The isolated ICs are used to showcase Analog Devices product portfolio only. Adequate voltage isolation of any external devices/boards is the user responsibility.

Pin PC\_02/UARTO\_TX/TRACE\_D03/SPI0\_RDY of the processor is connected to the ADM3315 device directly and used for UART transmit.

Pin PC\_01/UARTO\_RX/SMCO\_A05/TMO\_ACI5 is connected through SoftConfig by default and used for UART receive. (This can be changed through SoftConfig.)

By default, the UART0 CTS signal is not connected, and the UART0 RTS signal is connected to RS-232. Both connections can be changed through SoftConfig.

The SoftConfig switches also allow the loopback of CTS and RTS. The UART0 CTS can be added as an input to the reset circuit through SoftConfig. Refer to [Software-Controlled Switches \(SoftConfig\)](#page-36-2) for more information.

For more information, refer to the UART example in the POST, which is included in the ADSP-CM40x Enablement Software. Note that the loopback of  $TX$  and RX data is done through an external connector.

### <span id="page-29-0"></span>**CAN0 Interface**

The Controller Area Network 0 (CAN0) interface of the EZ-KIT Lite is connected to the Analog Devices ADM3053 isolated CAN transceiver (U26). The transceiver is attached to the CAN0 port of the ADSP-CM403F processor via an RJ-11 connector (J8). See [CAN0 Connector \(J8\).](#page-54-4)

 The EZ-KIT Lite voltage isolation components are not intended for protecting external products. The isolated ICs are used to showcase Analog Devices product portfolio only. Adequate voltage isolation of any external devices/boards is the user responsibility.

The CAN0 transmit and receive signals are connected through the Soft-Config switches and enabled by default. See [Software-Controlled Switches](#page-36-2)  [\(SoftConfig\).](#page-36-2)

For more information, refer to the CAN0 example in the POST, which is included in the ADSP-CM40x Enablement Software.

### <span id="page-29-1"></span>**Debug Interface**

The EZ-KIT Lite provides a JTAG/SWD/SWV connection via a connector (P1), which is a 0.1" header. A 4-bit trace connection also includes JTAG/SWD/SWV and is available via a connector (P2). See [JTAG/SWD/SWV Connector \(P1\)](#page-54-5) and [TRACE and JTAG/SWD/SWV](#page-55-3)  [Connector \(P2\)](#page-55-3) for more information.

## <span id="page-29-2"></span>**Serial Liquid Crystal Display Module Interface**

Connector J3 mates with the Newhaven Display International NHD-0220D3Z-FL-GBW-V3, a 2-line by 20-character display with a yellow/green backlight.

The display is written using the TWI interface. The TWI address of the display is 0x50. The maximum clock rate for the display is 100 kHz. The display can be removed if the frequency limitation poses a problem.

For more information, refer to the serial liquid crystal display example in the POST, which is included in the ADSP-CM40x Enablement Software.

### <span id="page-30-0"></span>**Power-On-Self Test**

The Power-On-Self-Test Program (POST) tests all EZ-KIT Lite peripherals and validates functionality as well as connectivity to the processor. Once assembled, each EZ-KIT Lite is fully tested for an extended period of time with POST. All EZ-KIT Lite boards are shipped with POST preloaded into flash memory. The POST is executed by resetting the board and pressing the proper push button(s). The POST also can be used as a reference for a custom software design or hardware troubleshooting.

Note that the source code for the POST program is included in the ADSP-CM40x Enablement Software along with the readme.txt file that describes how the board is configured to run POST.

### <span id="page-30-1"></span>**Expansion Interface**

The expansion interface allows a custom-design daughter board to be tested across various hardware platforms that have the same expansion interface.

The expansion interface implemented on the ADSP-CM403F EZ-KIT Lite consists of three connectors: [Asynch or Memory Connector \(J2\),](#page-53-3) [PWM Connector \(J7\),](#page-54-6) and [Analog Connector \(J9\)](#page-54-7). The connectors contain a majority of the processor's signals. For pinout information, go to [ADSP-CM403F EZ-KIT Lite Schematic.](#page-62-0)

Limits to current and interface speed must be taken into consideration when using the expansion interface. Current for extenders connected to J2 or J6 can be sourced from the EZ-KIT Lite; therefore, the current should be limited to 250 mA for 5V, and 200 mA from the 3.3V planes. If more current is required, a separate power connector and a regulator must be designed on the daughter card. Additional circuitry implemented on extender cards can add extra loading to signals, decreasing their maximum effective speed.

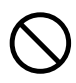

 Analog Devices does not support and is not responsible for the effects of additional circuitry.

### <span id="page-31-0"></span>**Power Architecture**

The ADSP-CM403F EZ-KIT Lite has two primary voltage domains: 3.3V and 1.2V. The main input is a 5V wall adaptor. The 5V source can be selected via  $JPA$  to input from the PWM connector ( $J7$ ) as an alternative to the wall power adaptor. Refer to [PWM Connector \(J7\)](#page-54-6) and [Power](#page-49-2)  [Select Jumper \(JP4\)](#page-49-2) for details.

The Analog Devices ADP2119 controller provides 3.3V for the VDD\_EXT signal and the 3.3V power requirements of the board. The VDD\_INT signal is delivered through either Analog Devices regulator ADP2119 (VR1) or a PNP transistor (01).

### <span id="page-31-1"></span>**Power Measurements**

Locations are provided for measuring the current draw from various power planes. Precision 0.05 ohm shunt resistors are available on the VDD\_EXT, VDD\_INT, and 3.3V voltage domains. For current draw, the jumper is removed, voltage across the resistor can be measured using an oscilloscope, and the value of the resistor can be measured using a precision multi-meter. Once voltage and resistance are measured, the current

can be calculated by dividing the voltage by the resistance. For the highest accuracy, a differential probe should be used for measuring the voltage across the resistor. For more information, refer to [Power Jumpers \(P4–6\)](#page-49-3).

### <span id="page-32-0"></span>**Example Programs**

Example programs are provided with the ADSP-CM40x Enablement Software to demonstrate various capabilities of the product. The programs can be found in the CM403F CM408F EZ-KIT\examples folder. Refer to a readme file provided with each example for more information.

### <span id="page-32-1"></span>**Reference Design Information**

A reference design info package is available for download on the Analog Devices Web site. The package provides information on the design, layout, fabrication, and assembly of the EZ-KIT Lite.

The information can be found at:

[http://www.analog.com/CM403FEZKit](http://www.analog.com/CM403FEZKit )

#### **Reference Design Information**

# <span id="page-34-1"></span><span id="page-34-0"></span>**2 ADSP-CM403F EZ-KIT LITE HARDWARE REFERENCE**

This chapter describes the hardware design of the ADSP-CM403F EZ-KIT Lite board.

The following topics are covered.

- [System Architecture](#page-35-0) Describes the board's configuration and explains how the board components interface with the processor.
- [Software-Controlled Switches \(SoftConfig\)](#page-36-0) Lists and describes the processor signals routed through the software-controlled switches.
- [Push Buttons and Switches](#page-45-0) Shows the locations and describes the push buttons and switches.
- [Jumpers](#page-47-0) Shows the locations and describes the configuration jumpers.
- [LEDs](#page-50-0) Shows the locations and describes the LEDs.
- [Connectors](#page-52-0)

Shows the locations and provides part numbers for the on-board connectors. In addition, the manufacturer and part number information is provided for the mating parts.

# <span id="page-35-0"></span>**System Architecture**

This section describes the processor's configuration on the EZ-KIT Lite ([Figure 2-1](#page-35-1)).

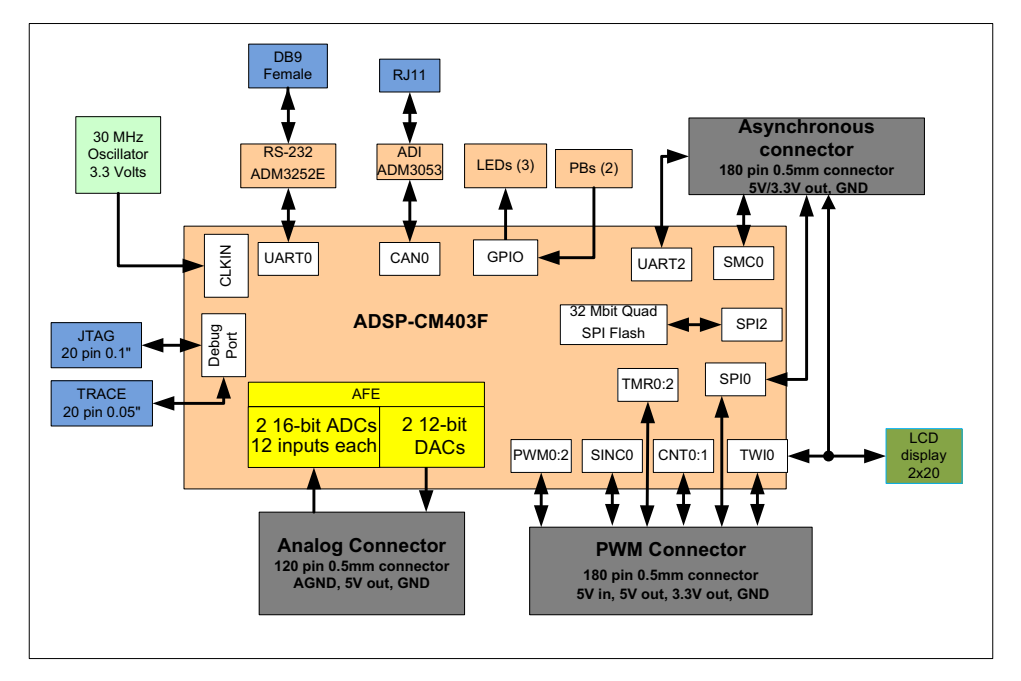

<span id="page-35-1"></span>Figure 2-1. EZ-KIT Lite Block Diagram

This EZ-KIT Lite is designed to demonstrate the ADSP-CM403F processor's capabilities. The ADSP-CM403F EZ-KIT Lite has a 30 MHz input clock and runs at 240 MHZ internally.
User I/O to the processor is provided in the form of two user push buttons and three LEDs. The software-controlled switches (SoftConfig) facilitate the switch multi-functionality by disconnecting the push buttons from their associated processor pins and reusing the pins elsewhere on the board. See [ADSP-CM403F EZ-KIT Lite Schematic](#page-62-0) for more information.

## **Software-Controlled Switches (SoftConfig)**

On the ADSP-CM403F EZ-KIT Lite, most of the traditional mechanical switches have been replaced by  $I^2C$  software-controlled switches. The remaining mechanical switches are provided for changing the boot mode and push buttons. Reference any SoftConfig\*.c file found in the installation directory for an example of how to set up the SoftConfig feature of the ADSP-CM403F EZ-KIT Lite through software.

The SoftConfig section of this manual serves as a reference to any user that intends to modify an existing software example. If software provided from ADI is used, there should be little need to reference this section.

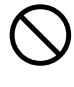

 Care should be taken when changing SoftConfig settings not to create a conflict with interfaces. This is especially true when connecting extender cards.

#### **Overview of SoftConfig**

In order to further clarify the use of electronic single FET switches and multi-channel bus switches, an example of each is illustrated and compared to a traditional mechanical switching solution. This is a generic example that uses the same FET and bus switch components that are on the EZ-KIT Lite.

After this generic discussion there is a detailed explanation of the Soft-Config interface specific to the ADSP-CM403F EZ-KIT Lite.

[Figure 2-2](#page-37-0) shows two individual FET switches (Pericom PI3A125CEX) with reference designators UA and UB. Net names ENABLE\_A and ENABLE\_ B control UA and UB. The default FET switch enable settings in this example are controlled by resistors RA and RB which pull the enable pin 1 of UA and UB to ground (low). In a real example, these enable signals are controlled by the Microchip IO expander. The default pull-down resistors connects the signals EXAMPLE\_SIGNAL\_A and EXAMPLE\_SIGNAL\_B and also connects signals EXAMPLE\_SIGNAL\_C and EXAMPLE\_SIGNAL\_D. To disconnect EXAMPLE\_SIGNAL\_A from EXAMPLE\_SIGNAL\_B, the Microchip IO expander is used to change ENABLE\_A to a logic 1 through software that interfaces with the Microchip. The same procedure for ENABLE\_B disconnects EXAMPLE\_ SIGNAL\_C from EXAMPLE\_SIGNAL\_D.

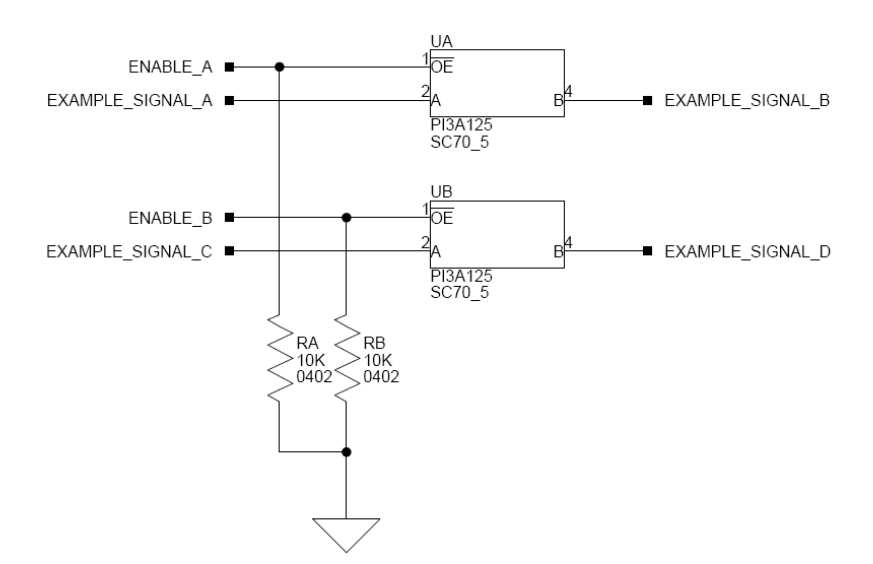

<span id="page-37-0"></span>Figure 2-2. Example of Individual FET Switches

[Figure 2-3](#page-38-0) shows the equivalent circuit to [Figure 2-2](#page-37-0) but utilizes mechanical switches that are in the same package. Notice the default is shown by black boxes located closer to the ON label of the switches. In order to disconnect these switches, physically move the switch to the OFF position.

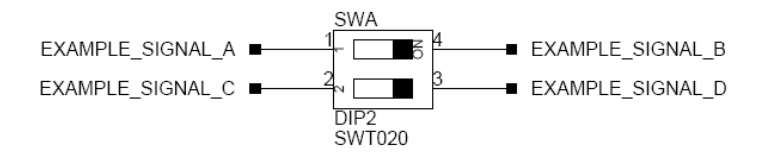

<span id="page-38-0"></span>Figure 2-3. Example of Mechanical Switch Equivalent to [Figure 2-2](#page-37-0)

[Figure 2-4](#page-39-0) shows a bus switch example, reference designator UC (Pericom PI3LVD512ZHE), selecting between lettered functionality and numbered functionality. The signals on the left side are multiplexed signals with naming convention letter\_number. The right side of the circuit shows the signals separated into letter and number, with the number on the lower group (eg. 0B1) and the letter on the upper group (eg. 0B2). The default setting is controlled by the signal CONTROL\_LETTER\_NUMBER which is pulled low. This selects the number signals on the right to be connected to the multiplexed signals on the left by default. In this example, the Microchip IO expander is not shown but controls the signal CONTROL\_LETTER\_NUMBER and allows the user to change the selection through software.

[Figure 2-5](#page-40-0) shows the equivalent circuit to [Figure 2-4](#page-39-0) but utilizes mechanical switches. Notice the default for reference designators SWC and SWD is illustrated by black boxes located closer to the ON label of the switches to enable the number signals by default. Also notice the default setting for reference designators SWE and SWF is OFF. In order to connect the letters instead of the numbers, the user physically changes all switches on SWC and SWD to the OFF position and all switches on SWE and SEF to the ON position.

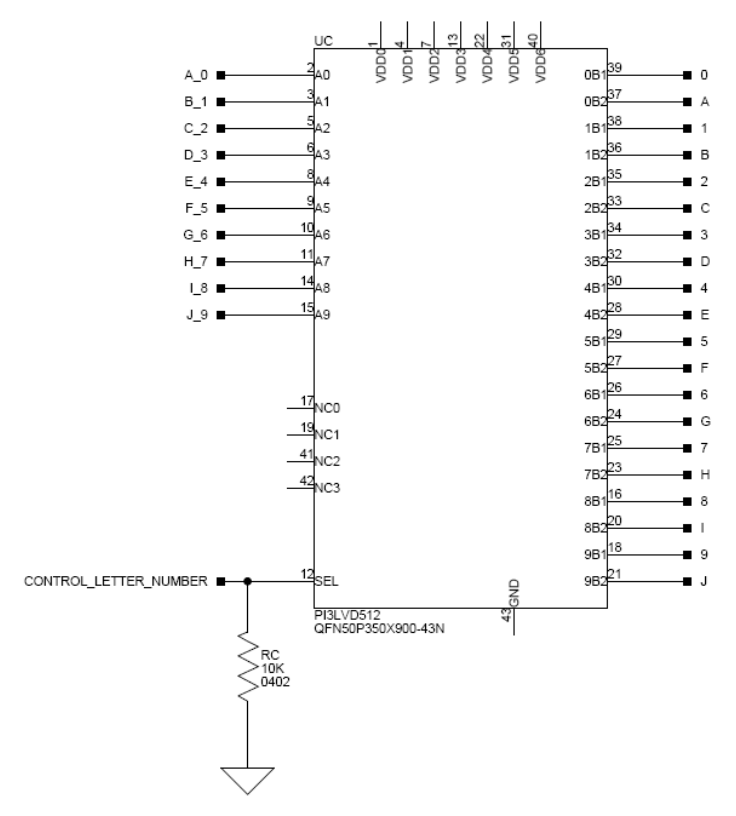

<span id="page-39-0"></span>Figure 2-4. Example of Bus Switch

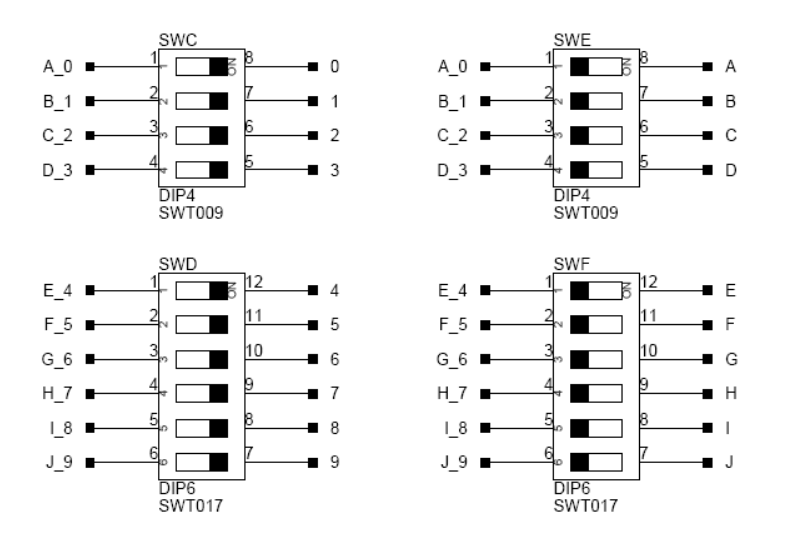

<span id="page-40-0"></span>Figure 2-5. Example of Mechanical Switch Equivalent to [Figure 2-4](#page-39-0)

#### **SoftConfig on the ADSP-CM403F EZ-KIT LITE**

The Microchip MCP23017 GPIO expander (U27) provides control for individual electronic switches. The TWI0 interface of the processor communicates with the Microchip device.

[Table 2-1](#page-41-0) lists the ADSP-CM403F processor and EZ-KIT Lite interfaces that are available by default. Note that only interfaces affected by software switches are listed in [Table 2-1.](#page-41-0)

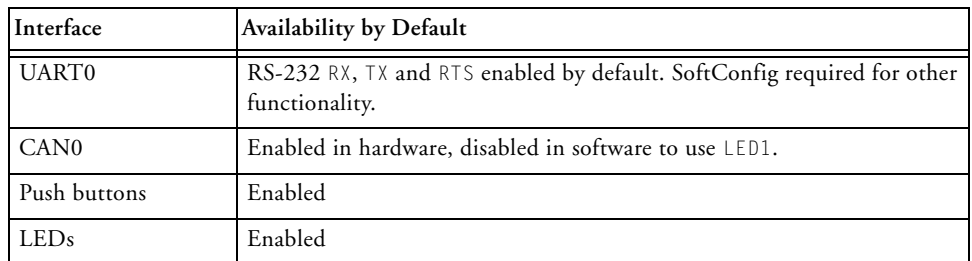

<span id="page-41-0"></span>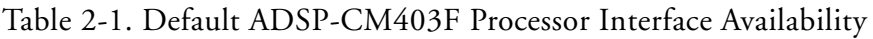

#### **Programming SoftConfig Switches**

On the ADSP-CM403F EZ-KIT Lite, one Microchip MCP23017 device exists. The device has the following programming characteristics:

• Each switch has two programmable GPIO registers.

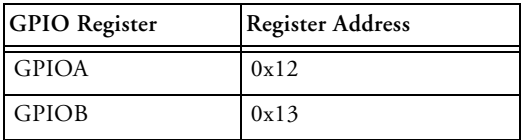

- Each GPIO register controls eight signals (software switches).
- By default, the Microchip MCP23017 GPIO signals function as input signals.

The signals must be programmed as output signals to override their default values. The following table shows the Microchip register addresses and the values that must be written to them to program the signals as output signals.

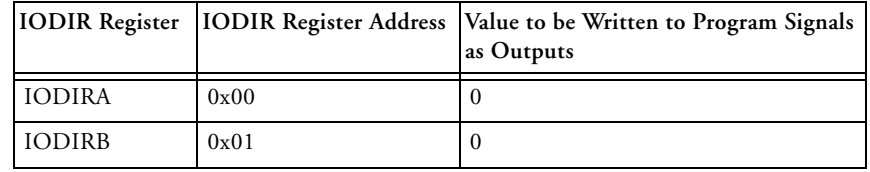

Each of the software examples include a source file that programs the soft switches, even if the default settings are being used. The README for each example identifies only the signals that are being changed from their default values. The code that programs the soft switches is located in the SoftConfig\_CM408F.c file in each example.

[Table 2-2](#page-42-0) outlines the default values for the Microchip MCP23017 device.

| <b>GPIO</b>  | MCP23017 Register Address | Default Value |  |  |
|--------------|---------------------------|---------------|--|--|
| <b>GPIOA</b> | 0x12                      | 0xE0          |  |  |
| <b>GPIOB</b> | 0x13                      | 0xC1          |  |  |

<span id="page-42-0"></span>Table 2-2.  $I^2C$  Hardware Address 0x40

The [ADSP-CM403F EZ-KIT Lite Schematic](#page-62-0) shows how the Microchip GPIO expander (U27) is connected to the board's ICs. All outputs drive single signal FET switches. The CAN0 and LED1 circuits both use processor port pin PB\_15, and can be selected through SoftConfig. CAN0 enable (CAN0\_EN0) controls whether the CAN port is enabled or the signals are connected to the expansion interface. When  $\overline{CAND\_EN}$  is low, the CAN interface is enabled and the processor signals (PC\_00 and PB\_15) are not connected to the expansion interface. A CAN0\_EN setting of high connects the signals to the expansion interface and disconnects the CAN port. This is done through the inverter IC  $(13)$ .

[Table 2-3](#page-43-0) and [Table 2-4](#page-44-0) show the output signals of the Microchip GPIO expander (U27), with a TWI address of 0100 001X, where X represents the read or write bit. The signals that control an individual FET have an entry under the **FET** column. The **Component Connected** column shows the board IC that is connected if the FET is enabled. Also note that if a particular functionality of the processor signal is being used, it will be in **bold font** under the **Processor Signal** column.

#### **Software-Controlled Switches (SoftConfig)**

|                | Bit Signal Name   | Description                                                                                            |     | FET Processor Signal<br>(if applicable)                          | Component Default<br>Connected |      |
|----------------|-------------------|----------------------------------------------------------------------------------------------------|-----|------------------------------------------------------------------|--------------------------------|------|
| $\theta$       |                   | Not used                                                                                               |     |                                                                  |                                | Low  |
| $\mathbf{1}$   | PB_10_J7_EN       | Processor pin PB_10<br>connection to expan-<br>sion connector J7                                       | U8  | PB 10/SINCO CLKO/<br>SPIO_D2/CAN1_RX/<br>SMCO_AWE/TMO_ACI1       |                                | Low  |
| $\overline{2}$ | PB 11 J7 EN       | Processor pin PB_11<br>connection to expan-<br>sion connector J7                                       | U9  | PB 11/SINCO DO/<br>SPIO_D3/CAN1_TX/<br>SMCO_AMSO/TMO_ACLK1       |                                | Low  |
| $\overline{3}$ | UARTORTS_EN       | <b>UARTO RTS</b><br>connected to RS-232<br>transceiver                                                 | U10 | PB_04/PWM2_SYNC/<br>UARTO_RTS/SPTO_<br>ATDV/SMCO_D12/CNT1_<br>UD | U23                            | Low  |
| $\overline{4}$ | <b>UARTORX EN</b> | <b>UARTORX</b><br>connected to RS-232<br>transceiver                                                   | U11 | PC 01/UARTO RX/<br>SMCO_A05/TMO_ACI5                             | U23                            | Low  |
| 5              | UARTOCTS_EN       | <b>UARTO CTS</b><br>disconnected from<br>RS-232 transceiver<br>by default                              | U12 | PB_05/PWM2_TRIPO/<br>UARTO_CTS/TMO_TMR7/<br>SMCO_D13/CNT1_DG     | U36                            | High |
| 6              | UARTOCTS_RTS_LPBK | UART0 CTS and<br>RTS not connected.<br>Change to low for<br>looping back RS-232<br>CTS and RTS signals | U13 |                                                                  | U36                            | High |
| 7              | UARTOCTS_RST_EN   | UART0 CTS signal<br>not connected to<br>input of reset IC                                              | U14 |                                                                  | U36                            | High |

<span id="page-43-0"></span>Table 2-3. Output Signals of Microchip GPIO Expander (U27 Port A)

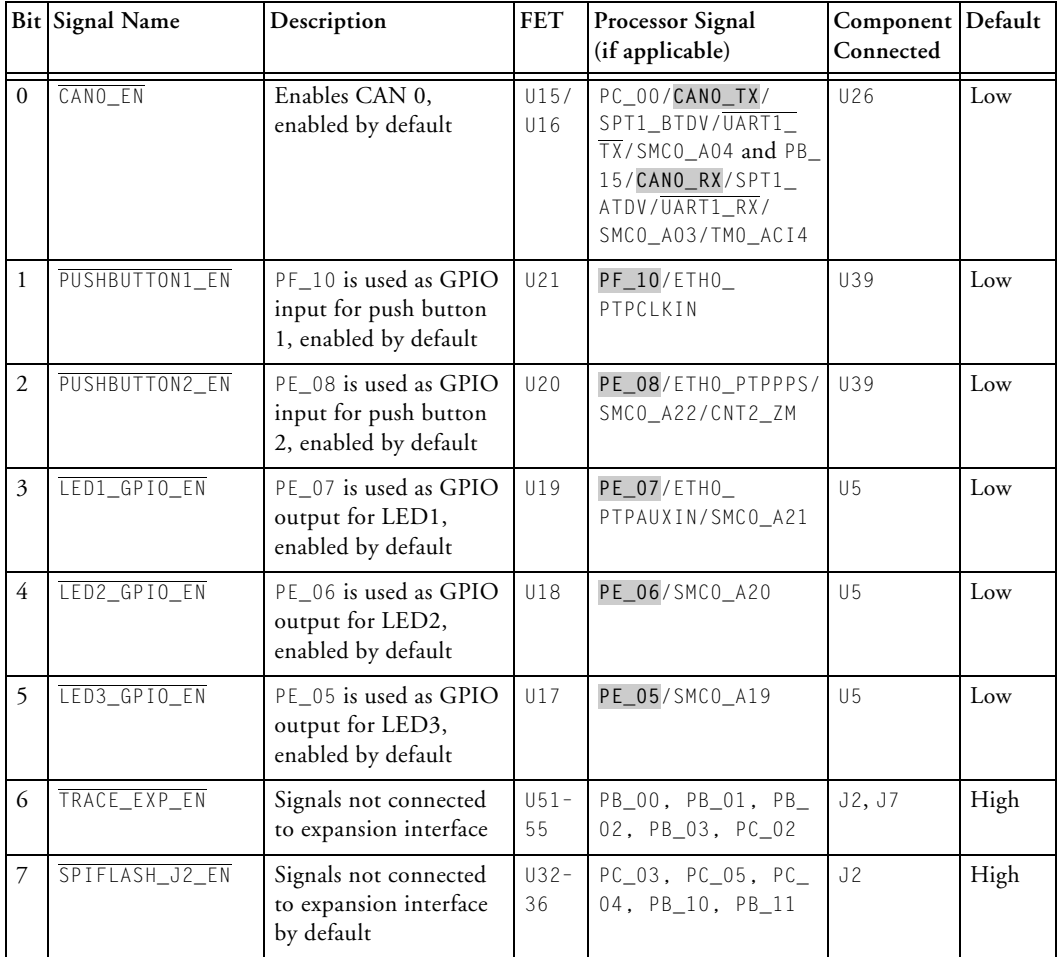

#### <span id="page-44-0"></span>Table 2-4. Output Signals of Microchip GPIO Expander (U27 Port B)

#### **Push Buttons and Switches**

This section describes operation of the push buttons and switches. The push button and switch locations are shown in [Figure 2-6.](#page-45-0)

<span id="page-45-0"></span>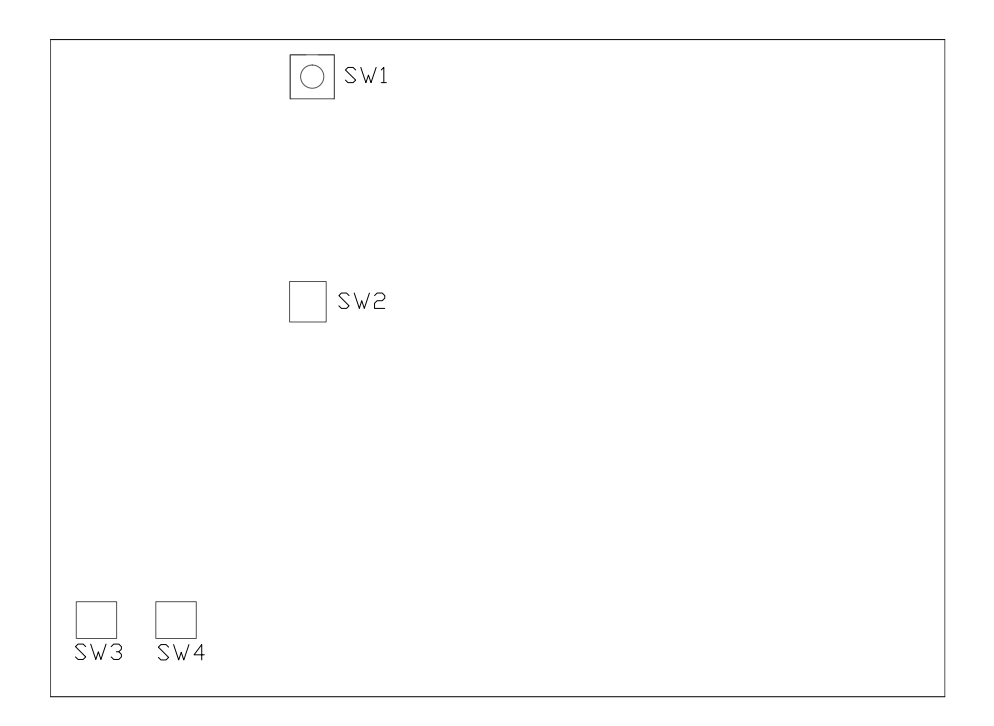

Figure 2-6. Push Button and Boot Mode Switch Locations

#### **Boot Mode Select Switch (SW1)**

The rotary switch (SW1) determines the boot mode of the processor. [Table 2-5](#page-46-0) shows the available boot mode settings. By default, the ADSP-CM403F processor boots from the on-board burst flash memory.

| <b>SW1 Position</b> | Processor Boot Mode                                 |
|---------------------|-----------------------------------------------------|
|                     | No Boot – Idle                                      |
|                     | SPI master boot (internal SPI2). Default boot mode. |
|                     | SPI slave boot (SPI0)                               |
|                     | UART boot (UART0)                                   |

<span id="page-46-0"></span>Table 2-5. Boot Mode Select Switch (SW1)

#### <span id="page-46-1"></span>**Reset Push Button (SW2)**

The reset push button (SW2) resets the processor (U1) and the GPIO extender (U27). The reset also is connected to the expansion interface via the SYS\_HWRST signal.

#### **GPIO Push Buttons (SW3-4)**

The GPIO push buttons (SW3 and SW4) are connected to the processor's signals PB\_06/PWM2\_AH/TM0\_CLK/SMC0\_D14 and PB\_07/PWM2\_AL/TM0\_TMR0/ SMC0\_D15, respectively. The signals are connected by default.

#### **Jumpers**

This section describes functionality of the configuration jumpers. [Figure 2-7](#page-47-0) shows the jumper locations.

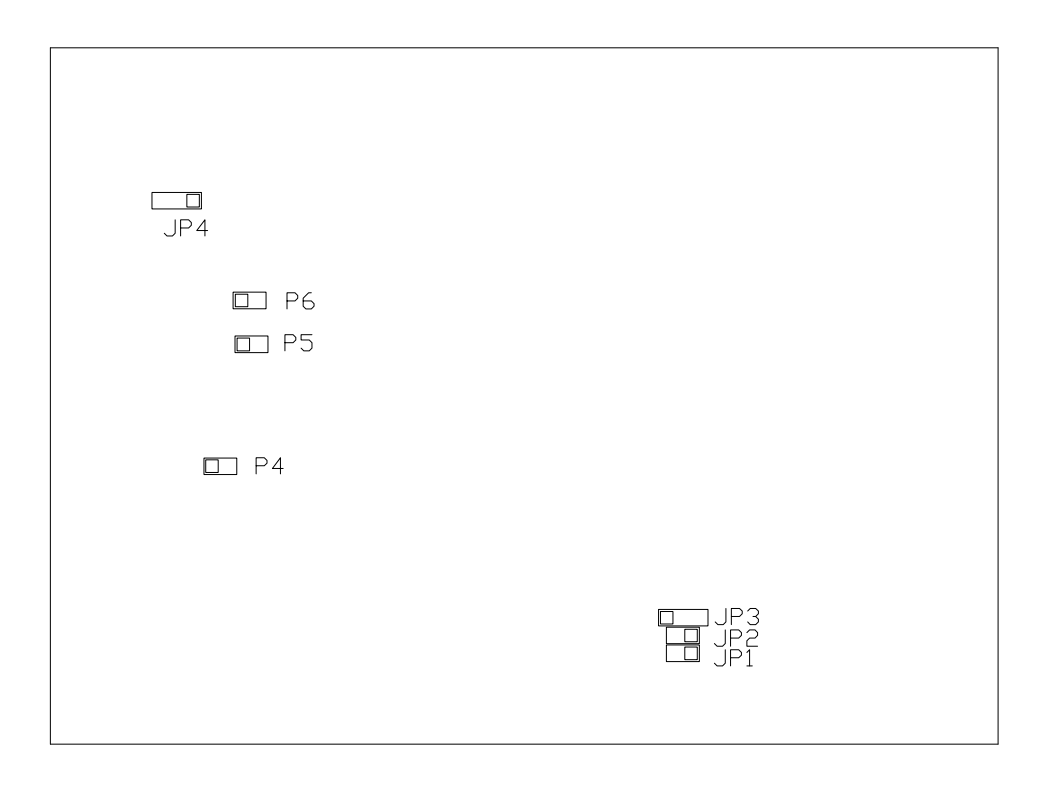

<span id="page-47-0"></span>Figure 2-7. Jumper Locations

#### **VREF0 External Source Jumper (JP1)**

The VREF0 external source jumper (JP1) selects whether an internal or external voltage reference supplies the VREF0 signal of the processor. When a jumper on JP1 is not installed (default), the internal voltage reference supplies VREF0. When a jumper on JP1 is installed, the external Analog Devices ADR441 ultra-low noise voltage reference (U6) supplies VREF0. Configure the processor's registers accordingly for the latter case.

#### **VREF1 External Source Jumper (JP2)**

The VREF1 external source jumper (JP2) selects an internal or external voltage reference supply to the VREF1 signal of the processor. When a jumper on JP2 is not installed (default), the internal voltage reference supplies VREF1. When a jumper on JP2 is installed, the external Analog Devices ADR441 ultra-low noise voltage reference (U2) supplies VREF1. Configure the processor's registers accordingly for the latter case.

#### **Buffer Input Select Jumper (JP3)**

The buffer input select jumper (JP3) selects the input to the ADA4889 unity gain op amp buffer (U22). The processor's internal input is selected by placing a jumper on pins 1 and 2 of JP3 (default).

The external VREF0 input, supplied by the Analog Devices ADR441 ultra-low noise voltage reference (U6), is selected by placing a jumper on pins 2 and 3 of JP3.

#### **Power Select Jumper (JP4)**

The power select jumper (JP4) selects the wall power (5V) when a jumper is placed on positions 1 and 2. When a jumper is placed on positions 2 and 3, power from pins 177, 178, 179 and 180 of the PWM connector (J7) is supplied to the board. The default setting is positions 1 and 3, which selects wall power.

#### **Power Jumpers (P4–6)**

Remove jumpers listed in [Table 2-6](#page-49-0) to measure the respective voltage across the adjacent sense resistor.

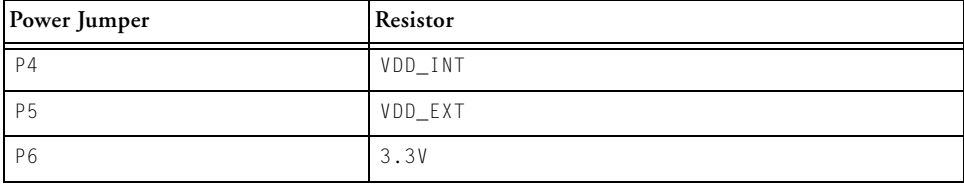

<span id="page-49-0"></span>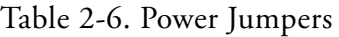

### **LEDs**

This section describes the on-board LEDs. [Figure 2-8](#page-50-0) shows the LED locations.

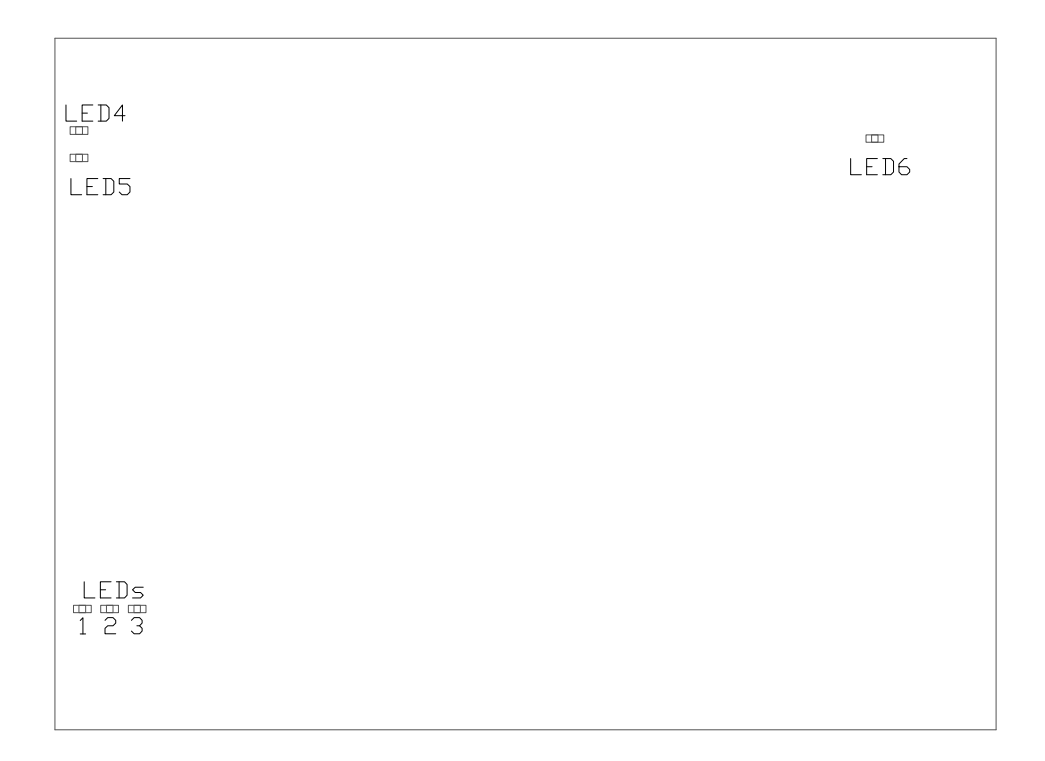

<span id="page-50-0"></span>Figure 2-8. LED Locations

#### **LEDs**

#### **GPIO LEDs (LED1–3)**

Three LEDs are connected to the general-purpose I/O pins of the processor (see [Table 2-7\)](#page-51-0). The LEDs are active high and are ON (amber) by writing a 1 to the correct processor signal.

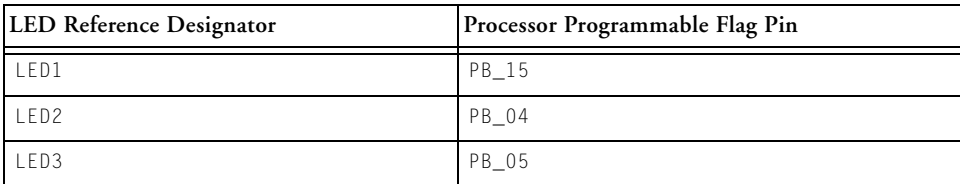

<span id="page-51-0"></span>Table 2-7. GPIO LEDs

#### **Reset LED (LED4)**

When LED4 is ON (red), it indicates that the master reset of all the major ICs is active. The reset LED is controlled by the Analog Devices ADM708 supervisory reset circuit. A master reset is asserted by pressing SW2 which activates LED4. For more information, see [Reset Push Button \(SW2\).](#page-46-1)

#### **Power LED (LED5)**

When LED5 is ON (green), it indicates that power is being supplied to the board properly. For more information, see [Power Architecture.](#page-31-0)

#### **SYS\_FAULT LED (LED6)**

When LED6 is ON (red), it indicates a system fault. For more information, refer to the *ADSP-CM40x Mixed-Signal Control Processor Hardware Reference*.

#### **Connectors**

This section describes connector functionality and provides information about mating connectors. The connector locations are shown in [Figure 2-9](#page-52-0).

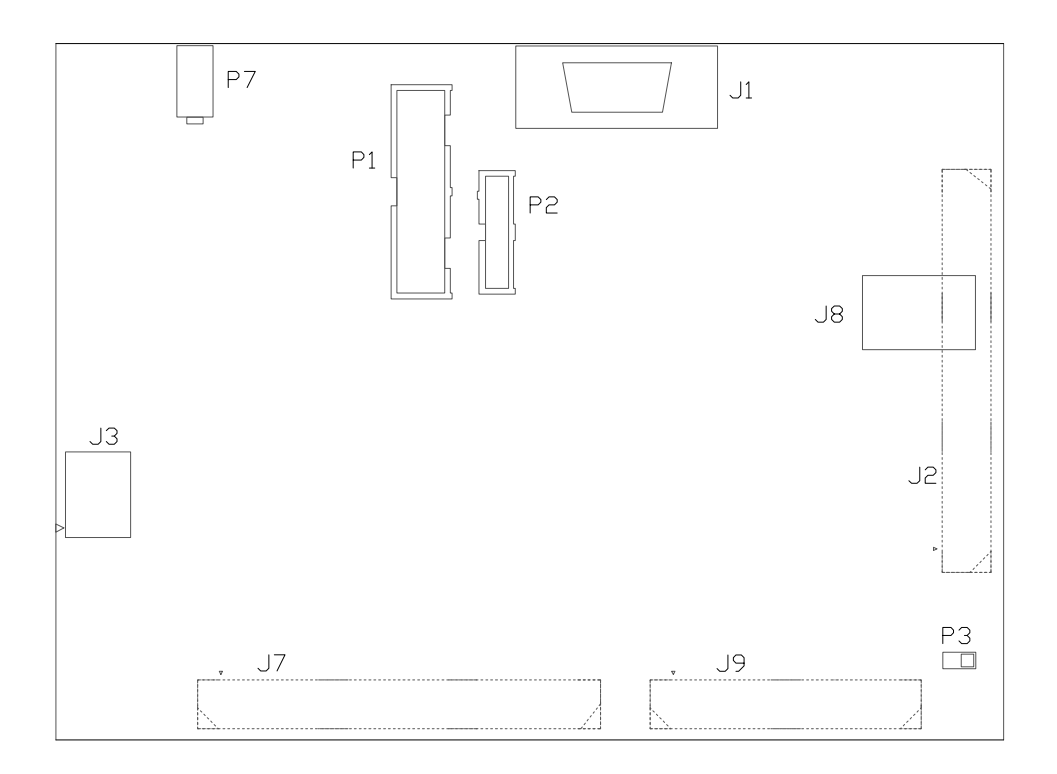

<span id="page-52-0"></span>Figure 2-9. Connector Locations

Connectors on the back of the board are noted with dotted lines.

#### **DCE UART Connector (J1)**

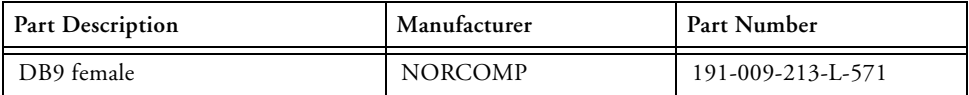

#### **Asynch or Memory Connector (J2)**

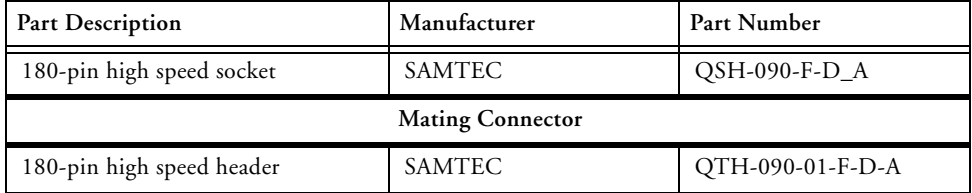

#### **Character Display Connector (J3)**

The character display connector (J3) is a socket that mates with the 20  $\times$  2 character display.

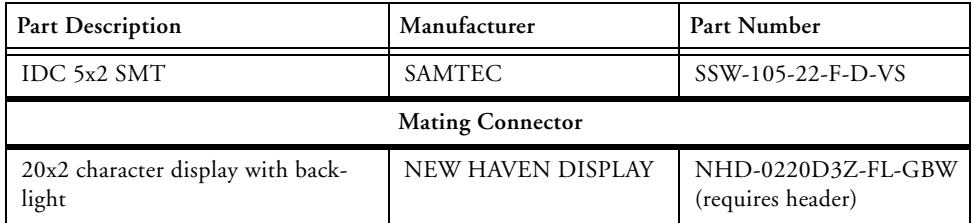

#### **PWM Connector (J7)**

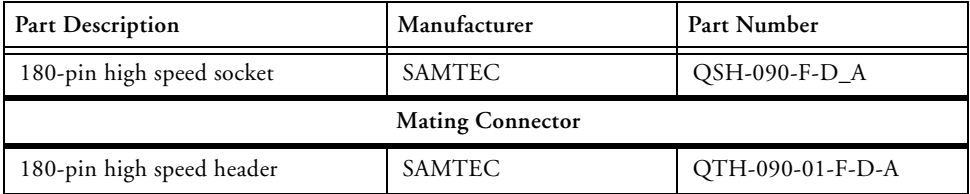

#### **CAN0 Connector (J8)**

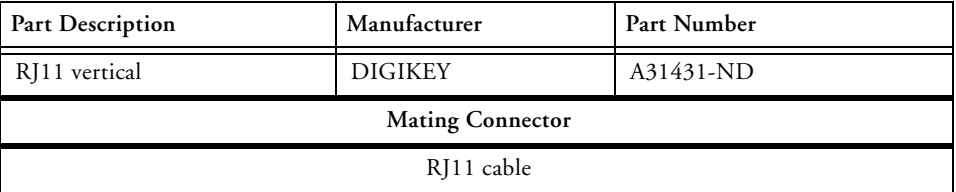

#### **Analog Connector (J9)**

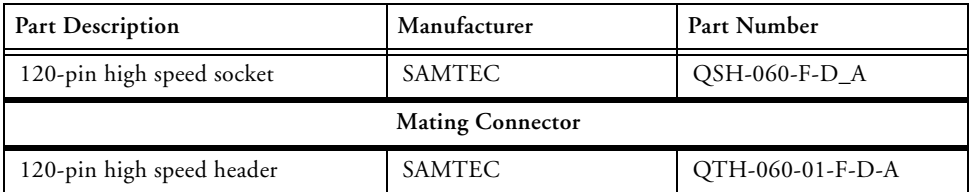

#### **JTAG/SWD/SWV Connector (P1)**

The JTAG/SWD/SWV header (P1) provides debug connectivity for the microprocessor. This is a 0.1" connector from SAMTEC (SHF-110-01-L-D-TH). For more information, see [Debug Interface.](#page-29-0)

#### **TRACE and JTAG/SWD/SWV Connector (P2)**

The TRACE and JTAG/SWD/SWV Connector (P2) provides connectivity to the microprocessor's trace interface. This is a 0.05" connector from TE Connectivity (5103308-5).

Pin 7 is cut to provide keying.

Refer to the SoftConfig tables for information on enabling the Trace signals, specifically the TRACE\_EXP\_EN signal.

#### **VREF Buffered Connector (P3)**

The VREF buffered connector provides a means to measure the voltage of the voltage reference. There is an adjacent analog grounding point (TP11).

#### **Power Connector (P7)**

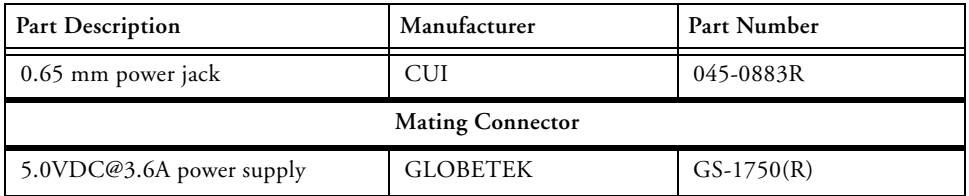

## **A ADSP-CM403F EZ-KIT LITE BILL OF MATERIALS**

The bill of materials corresponds to [ADSP-CM403F EZ-KIT Lite](#page-62-0)  [Schematic.](#page-62-0)

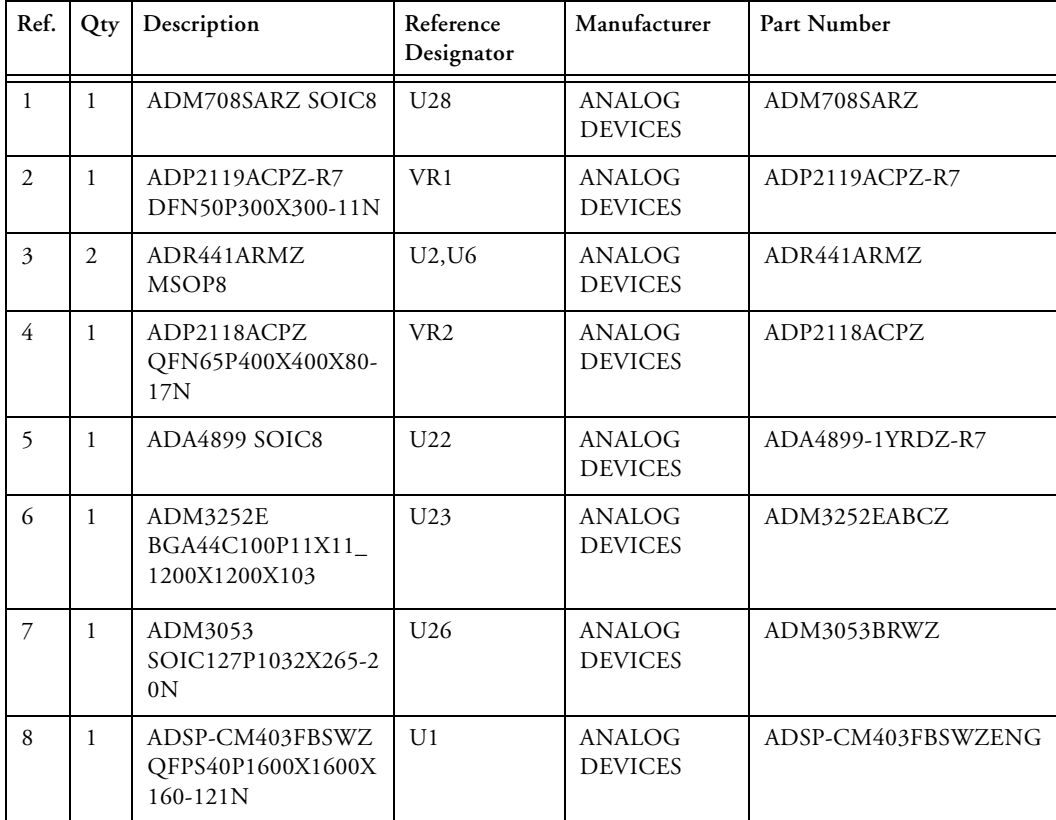

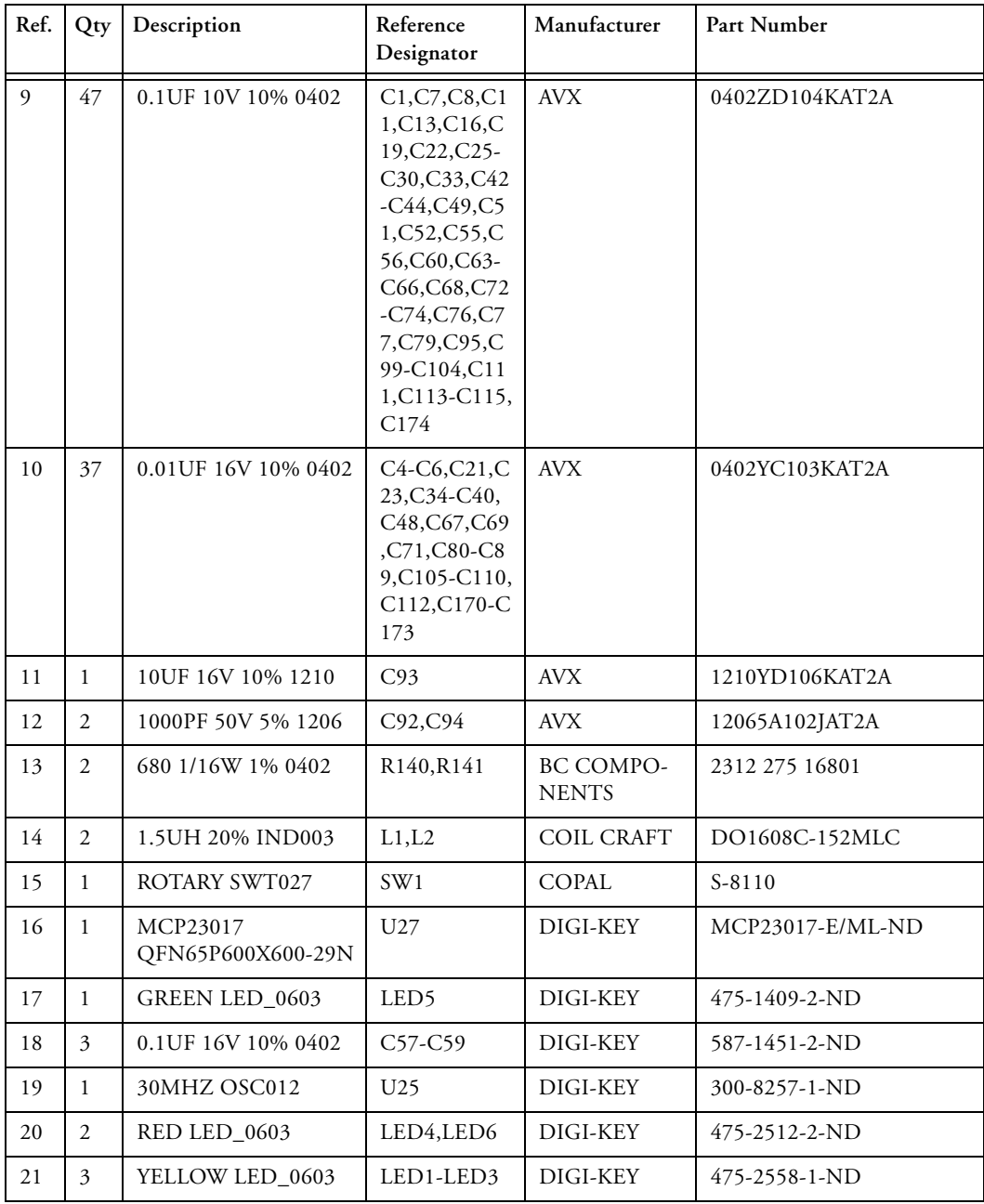

#### **ADSP-CM403F EZ-KIT Lite Bill Of Materials**

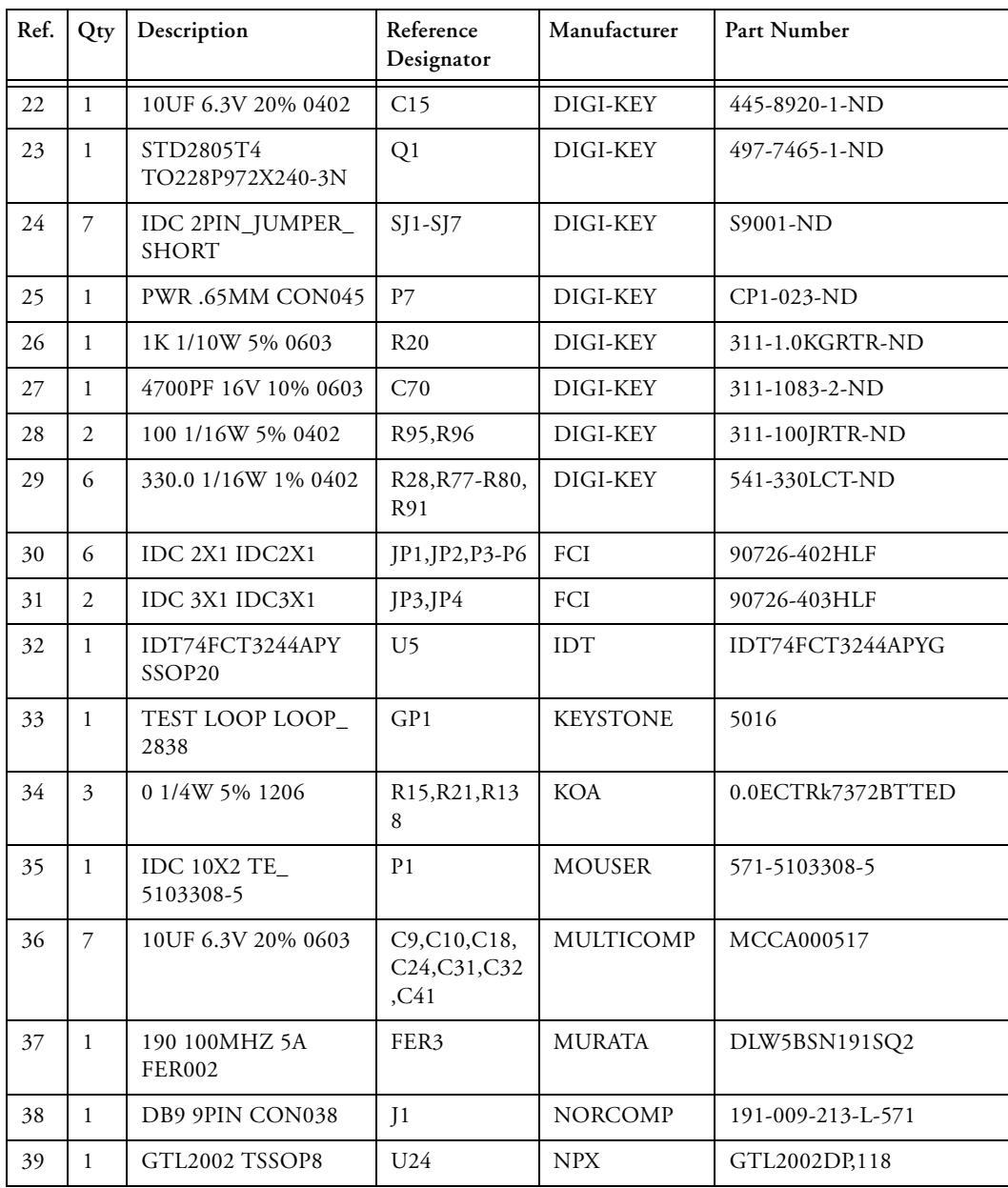

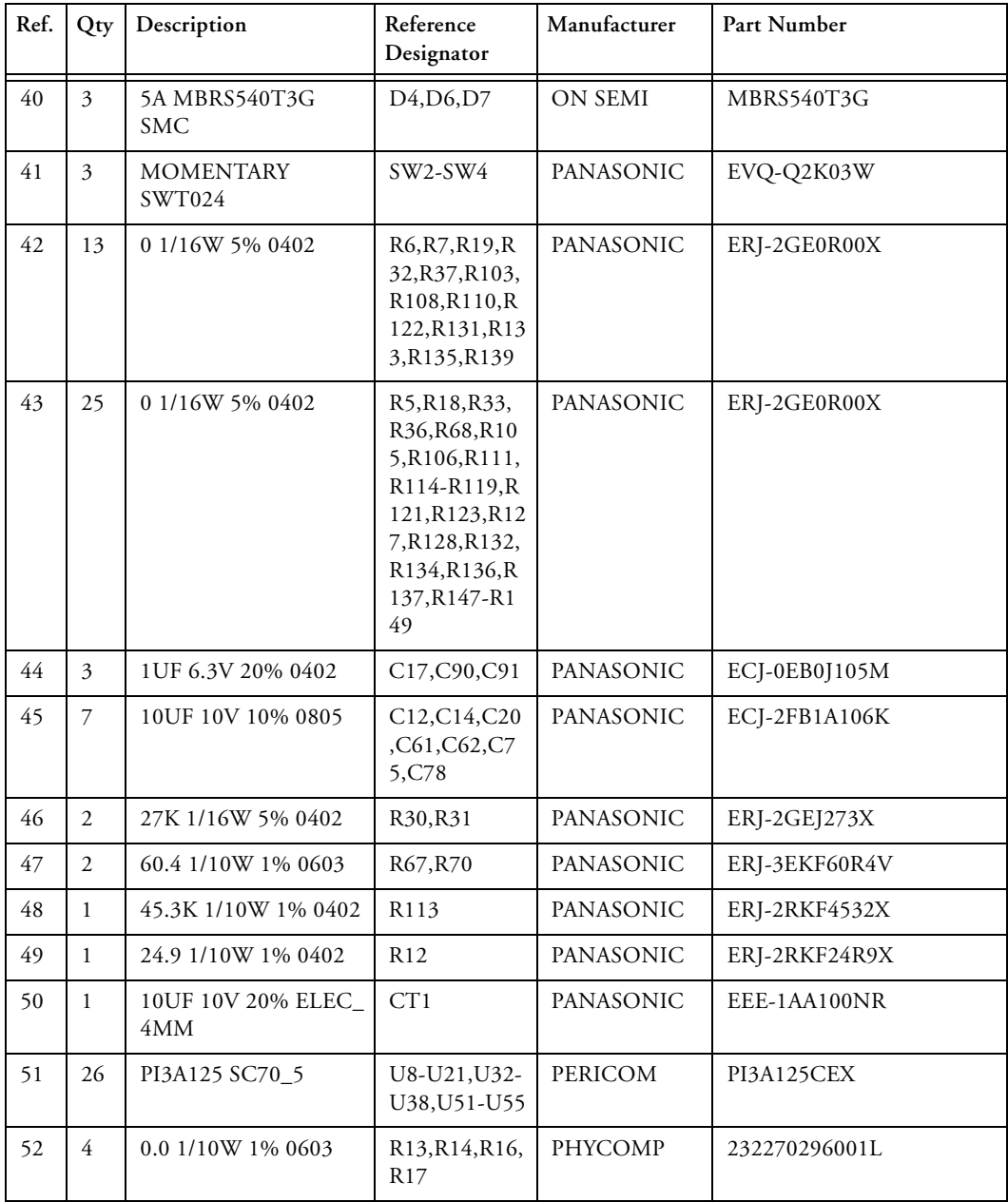

#### **ADSP-CM403F EZ-KIT Lite Bill Of Materials**

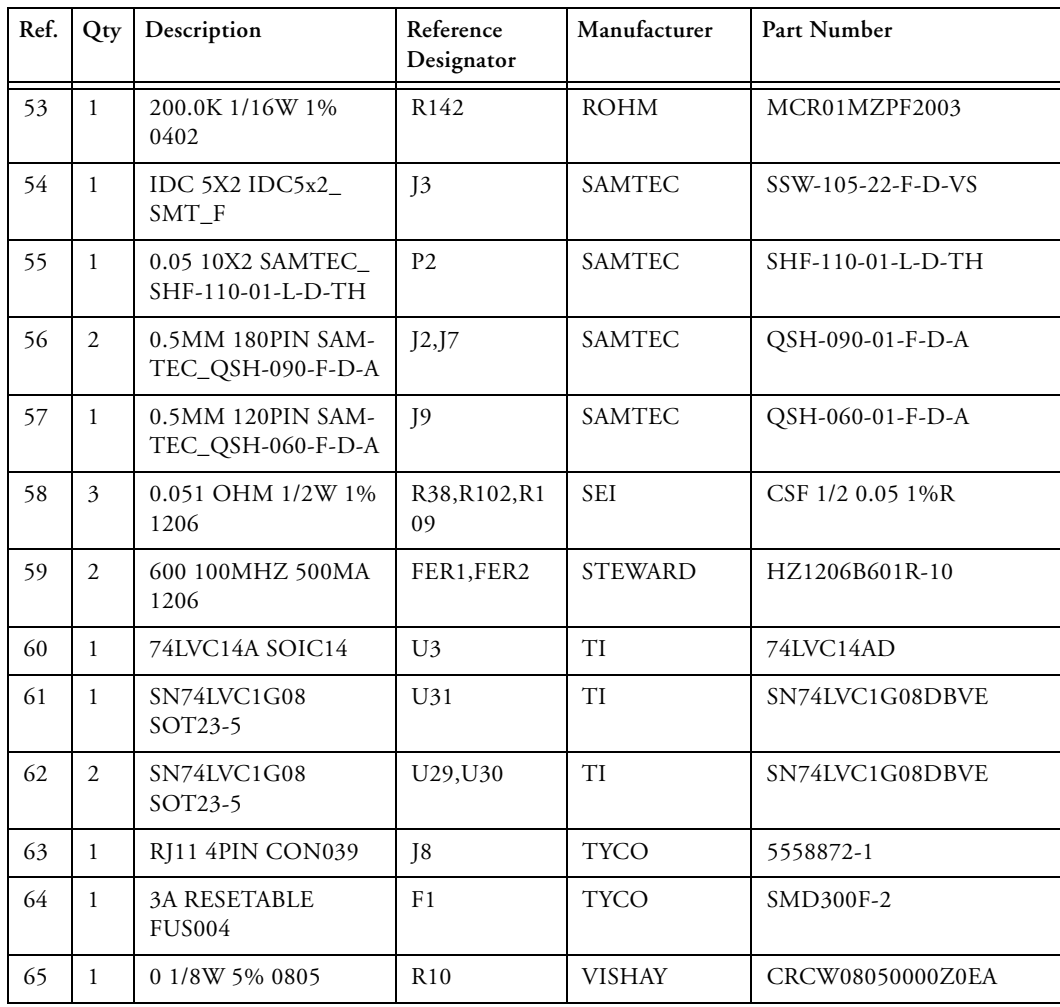

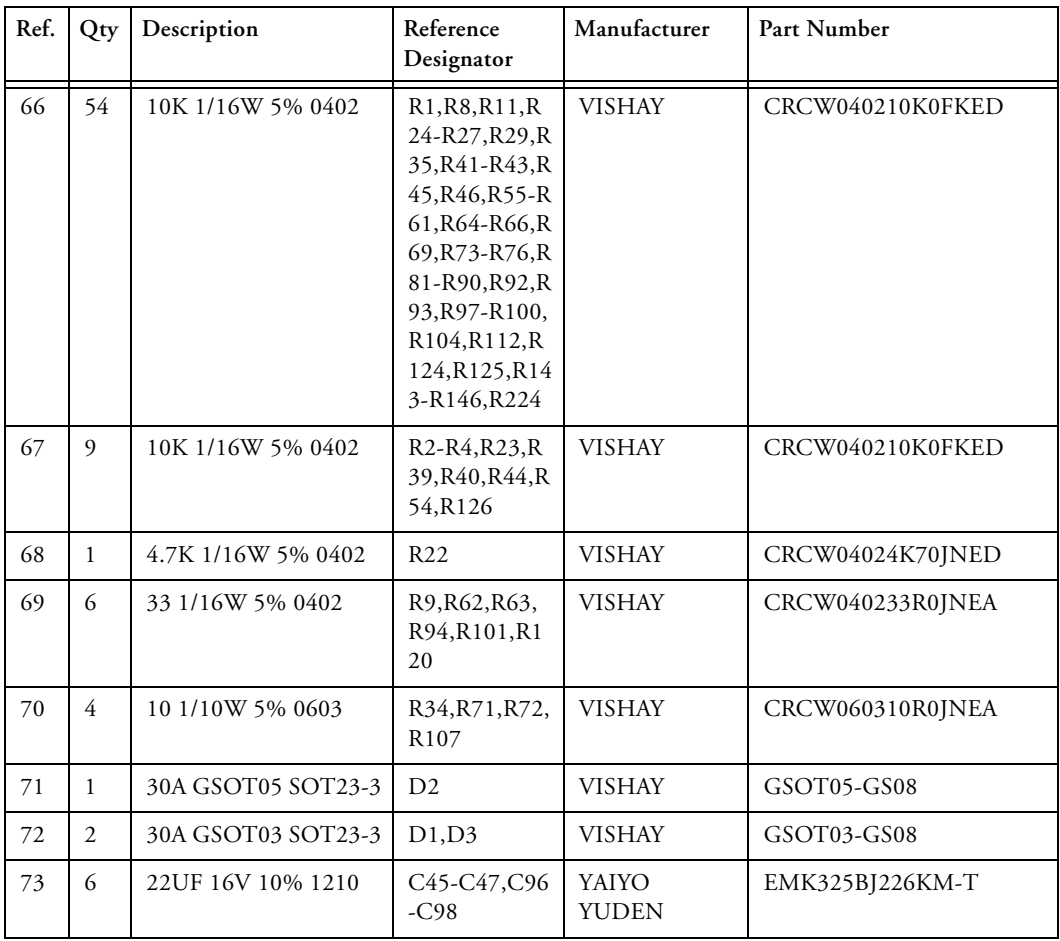

**D**

**4**

**3**

**2**

**1**

**A B C**

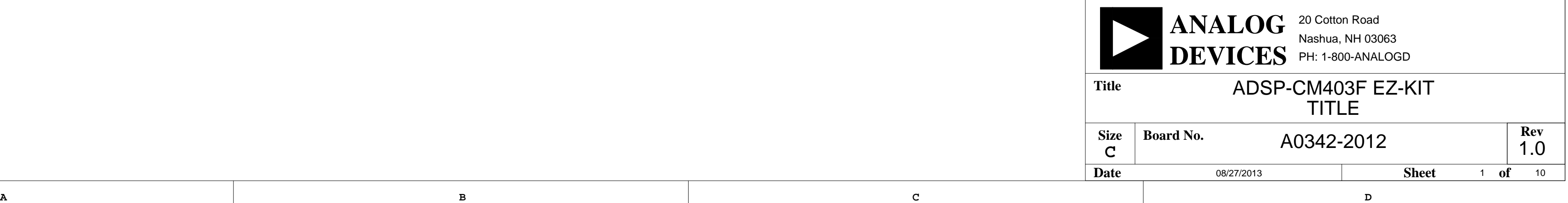

**4**

**3**

**2**

<span id="page-62-0"></span>**1**

# ADSP-CM403F EZ-KIT SCHEMATIC

<span id="page-63-73"></span><span id="page-63-71"></span><span id="page-63-69"></span><span id="page-63-68"></span><span id="page-63-66"></span><span id="page-63-62"></span><span id="page-63-55"></span><span id="page-63-53"></span><span id="page-63-51"></span><span id="page-63-49"></span><span id="page-63-44"></span>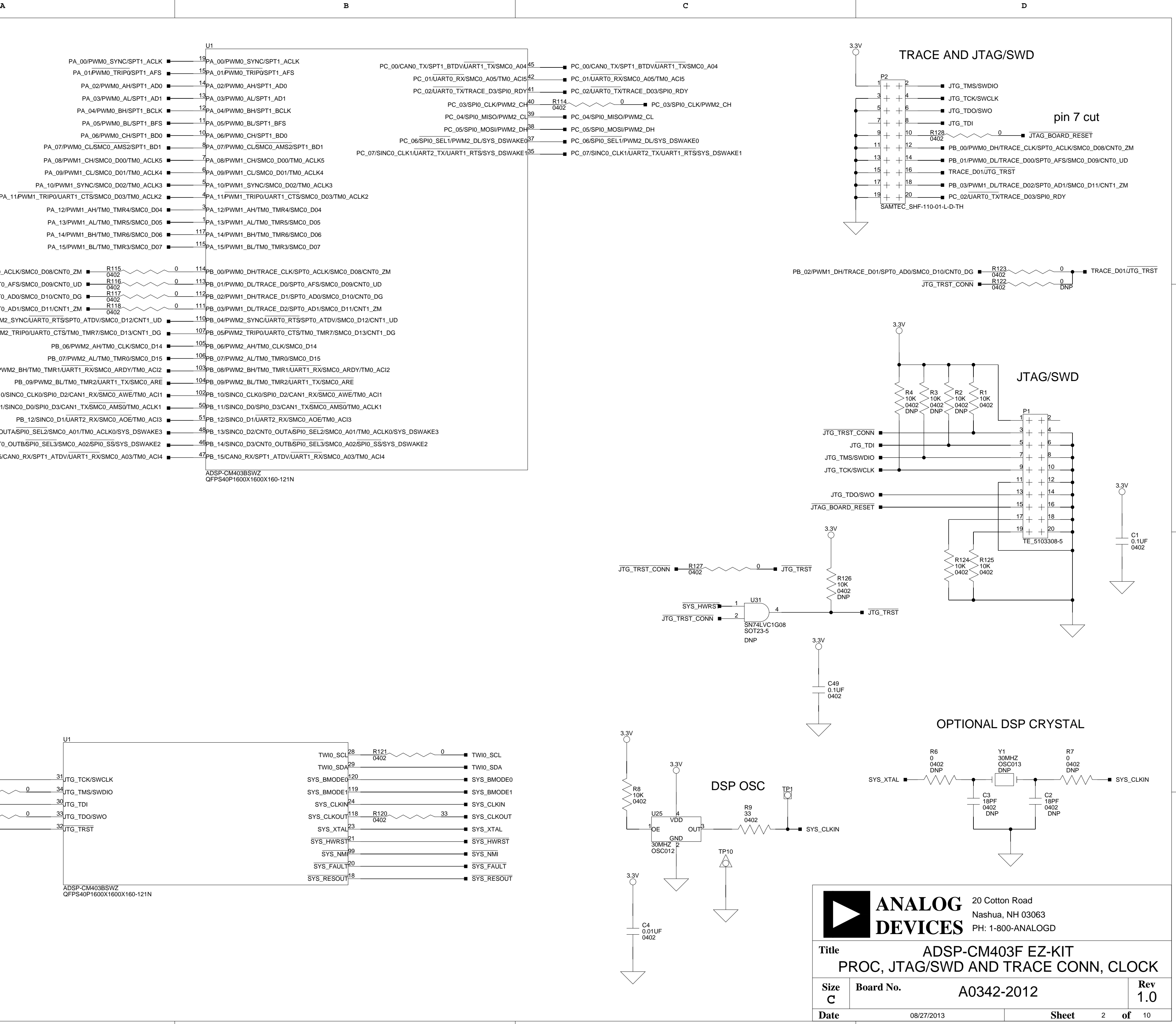

<span id="page-63-31"></span><span id="page-63-29"></span><span id="page-63-27"></span><span id="page-63-10"></span>**3**

<span id="page-63-82"></span><span id="page-63-24"></span><span id="page-63-18"></span><span id="page-63-15"></span><span id="page-63-11"></span><span id="page-63-6"></span><span id="page-63-0"></span>**2**

<span id="page-63-35"></span><span id="page-63-34"></span><span id="page-63-33"></span><span id="page-63-28"></span><span id="page-63-23"></span><span id="page-63-21"></span><span id="page-63-19"></span><span id="page-63-17"></span><span id="page-63-16"></span><span id="page-63-13"></span><span id="page-63-12"></span><span id="page-63-5"></span><span id="page-63-1"></span>**1**

47 PB\_15/CAN0\_RX/SPT1\_ATDV/UART1\_RX/SMC0\_A03/TM0\_ACI4 [PB\\_15/CAN0\\_RX/SPT1\\_ATDV/UART1\\_RX/SMC0\\_A03/TM0\\_ACI4](#page-66-1) [PB\\_14/SINC0\\_D3/CNT0\\_OUTB/SPI0\\_SEL3/SMC0\\_A02/SPI0\\_SS/SYS\\_DSWAKE2](#page-69-5) ▅─────<sup>46</sup>PB\_14/SINC0\_D3/CNT0\_OUTB/SPI0\_SEL3/SMC0\_A02/SPI0\_SS/SYS\_DSWAKE2

**A B C D**

**4**

**3**

<span id="page-63-52"></span><span id="page-63-48"></span>**2**

<span id="page-63-63"></span><span id="page-63-61"></span><span id="page-63-58"></span><span id="page-63-45"></span><span id="page-63-38"></span><span id="page-63-9"></span><span id="page-63-8"></span><span id="page-63-3"></span>**1**

<span id="page-63-72"></span><span id="page-63-70"></span><span id="page-63-57"></span><span id="page-63-41"></span><span id="page-63-39"></span><span id="page-63-30"></span><span id="page-63-25"></span><span id="page-63-7"></span><span id="page-63-4"></span>ADSP-CM403BSWZ QFPS40P1600X1600X160-121N

<span id="page-63-75"></span><span id="page-63-59"></span><span id="page-63-56"></span><span id="page-63-54"></span><span id="page-63-50"></span><span id="page-63-43"></span><span id="page-63-42"></span><span id="page-63-40"></span>103 PB\_08/PWM2\_BH/TM0\_TMR1/UART1\_RX/SMC0\_ARDY/TM0\_ACI2

48 PB\_13/SINC0\_D2/CNT0\_OUTA/SPI0\_SEL2/SMC0\_A01/TM0\_ACLK0/SYS\_DSWAKE3

 PB\_12/SINC0\_D1/UART2\_RX/SMC0\_AOE/TM0\_ACI3 [PB\\_12/SINC0\\_D1/UART2\\_RX/SMC0\\_AOE/TM0\\_ACI3](#page-69-19) PB\_11/SINC0\_D0/SPI0\_D3/CAN1\_TX/SMC0\_AMS0/TM0\_ACLK1 [PB\\_11/SINC0\\_D0/SPI0\\_D3/CAN1\\_TX/SMC0\\_AMS0/TM0\\_ACLK1](#page-66-8) PB\_10/SINC0\_CLK0/SPI0\_D2/CAN1\_RX/SMC0\_AWE/TM0\_ACI1 [PB\\_10/SINC0\\_CLK0/SPI0\\_D2/CAN1\\_RX/SMC0\\_AWE/TM0\\_ACI1](#page-66-9) PB\_09/PWM2\_BL/TM0\_TMR2/UART1\_TX/SMC0\_ARE [PB\\_09/PWM2\\_BL/TM0\\_TMR2/UART1\\_TX/SMC0\\_ARE](#page-69-2)

<span id="page-63-79"></span><span id="page-63-74"></span><span id="page-63-65"></span><span id="page-63-60"></span><span id="page-63-26"></span>ADSP-CM403BSWZ QFPS40P1600X1600X160-121N

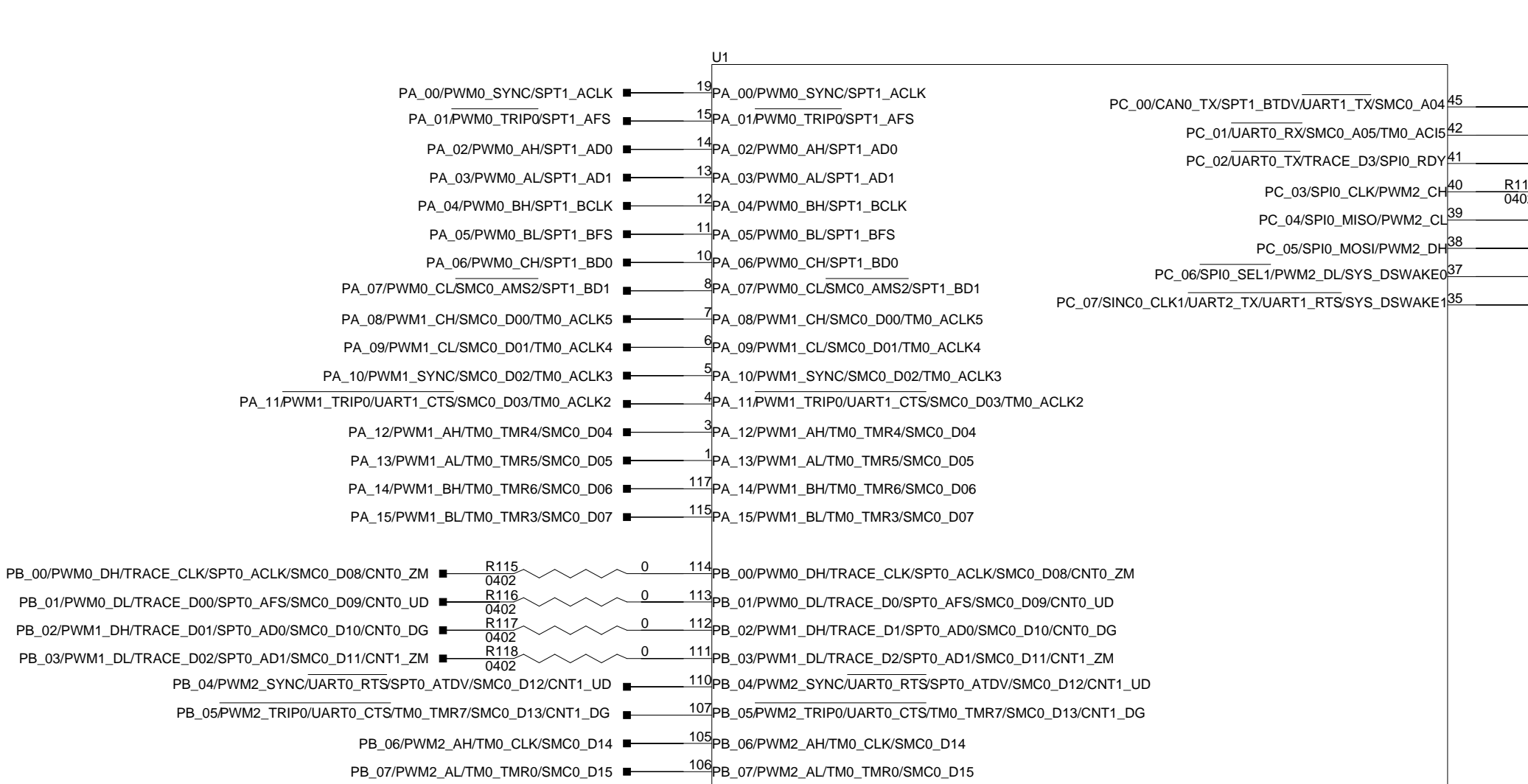

<span id="page-63-81"></span><span id="page-63-80"></span><span id="page-63-78"></span><span id="page-63-77"></span><span id="page-63-67"></span><span id="page-63-64"></span><span id="page-63-47"></span><span id="page-63-46"></span><span id="page-63-37"></span><span id="page-63-36"></span>[PB\\_08/PWM2\\_BH/TM0\\_TMR1/UART1\\_RX/SMC0\\_ARDY/TM0\\_ACI2](#page-69-4)

<span id="page-63-32"></span><span id="page-63-22"></span><span id="page-63-20"></span><span id="page-63-14"></span><span id="page-63-2"></span>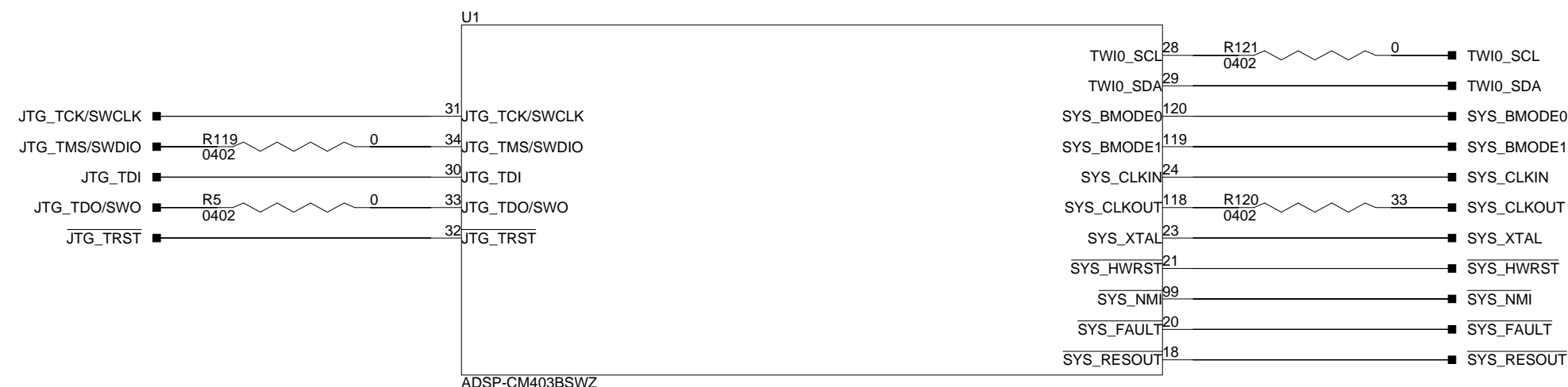

<span id="page-63-76"></span>[PB\\_13/SINC0\\_D2/CNT0\\_OUTA/SPI0\\_SEL2/SMC0\\_A01/TM0\\_ACLK0/SYS\\_DSWAKE3](#page-69-9)

1.0

3 of  $10$ 

<span id="page-64-77"></span><span id="page-64-66"></span><span id="page-64-64"></span><span id="page-64-60"></span><span id="page-64-54"></span><span id="page-64-41"></span><span id="page-64-39"></span><span id="page-64-35"></span><span id="page-64-29"></span><span id="page-64-25"></span><span id="page-64-17"></span><span id="page-64-11"></span><span id="page-64-7"></span>**D**

<span id="page-64-89"></span><span id="page-64-88"></span><span id="page-64-81"></span><span id="page-64-57"></span><span id="page-64-53"></span><span id="page-64-45"></span><span id="page-64-44"></span><span id="page-64-28"></span><span id="page-64-19"></span><span id="page-64-16"></span><span id="page-64-1"></span>

**4**

<span id="page-64-62"></span><span id="page-64-18"></span><span id="page-64-5"></span>**3**

<span id="page-64-47"></span><span id="page-64-46"></span>**2**

<span id="page-64-86"></span>**1**

<span id="page-64-84"></span><span id="page-64-82"></span><span id="page-64-80"></span><span id="page-64-79"></span><span id="page-64-78"></span><span id="page-64-76"></span><span id="page-64-75"></span><span id="page-64-74"></span><span id="page-64-73"></span><span id="page-64-72"></span><span id="page-64-71"></span><span id="page-64-70"></span><span id="page-64-69"></span><span id="page-64-67"></span><span id="page-64-65"></span><span id="page-64-63"></span><span id="page-64-61"></span><span id="page-64-58"></span><span id="page-64-56"></span><span id="page-64-55"></span><span id="page-64-52"></span><span id="page-64-50"></span><span id="page-64-49"></span><span id="page-64-43"></span><span id="page-64-42"></span><span id="page-64-40"></span><span id="page-64-38"></span><span id="page-64-36"></span><span id="page-64-34"></span><span id="page-64-32"></span><span id="page-64-30"></span><span id="page-64-27"></span><span id="page-64-26"></span><span id="page-64-23"></span><span id="page-64-14"></span><span id="page-64-12"></span><span id="page-64-10"></span><span id="page-64-8"></span><span id="page-64-6"></span><span id="page-64-3"></span><span id="page-64-2"></span><span id="page-64-0"></span>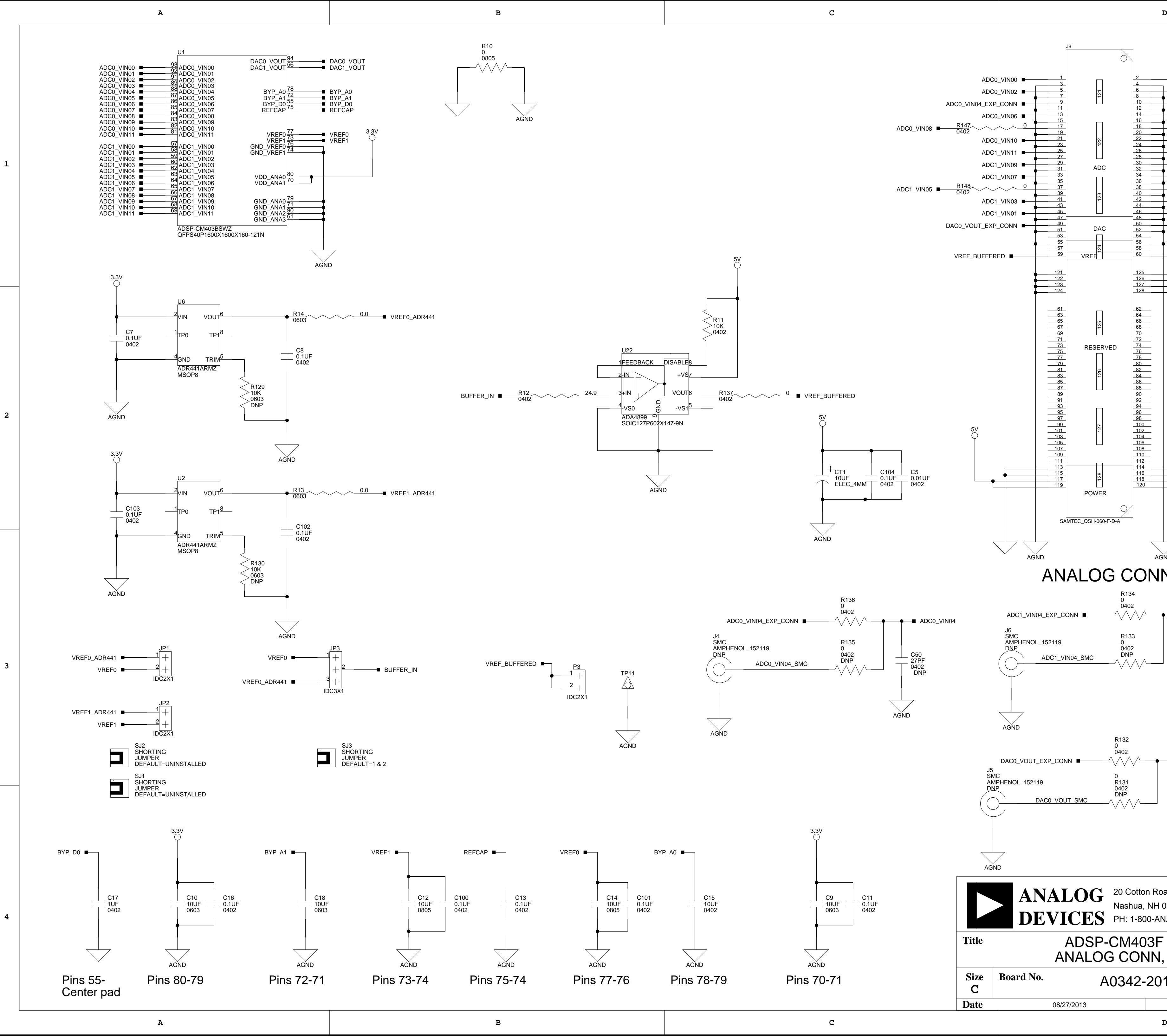

08/27/2013 **Date Sheet of**

<span id="page-64-22"></span><span id="page-64-4"></span>**C**

<span id="page-64-87"></span><span id="page-64-85"></span><span id="page-64-83"></span><span id="page-64-68"></span><span id="page-64-59"></span><span id="page-64-51"></span><span id="page-64-48"></span><span id="page-64-37"></span><span id="page-64-33"></span><span id="page-64-31"></span><span id="page-64-24"></span><span id="page-64-21"></span><span id="page-64-20"></span><span id="page-64-15"></span><span id="page-64-13"></span><span id="page-64-9"></span>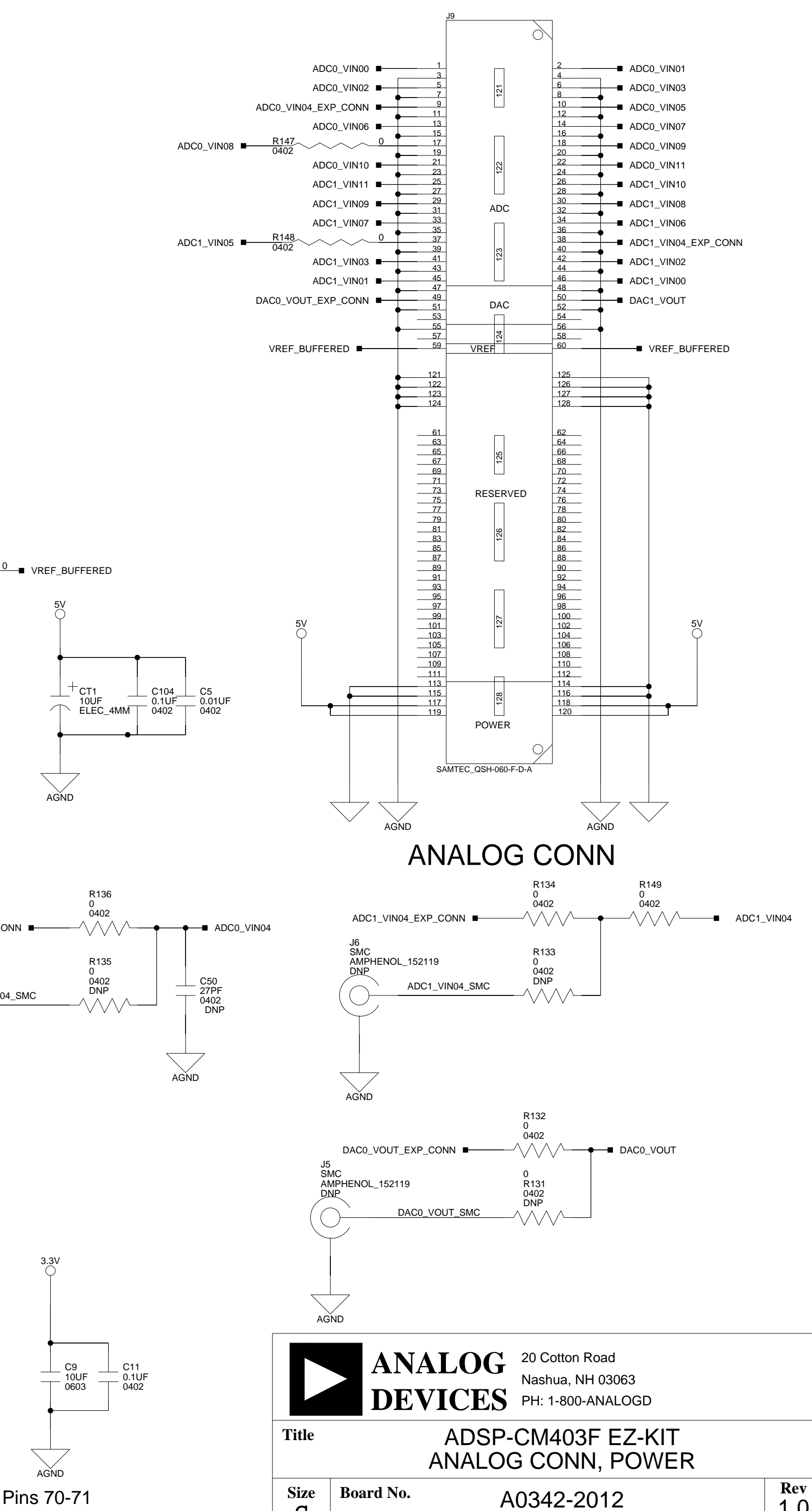

<span id="page-65-12"></span><span id="page-65-10"></span><span id="page-65-8"></span>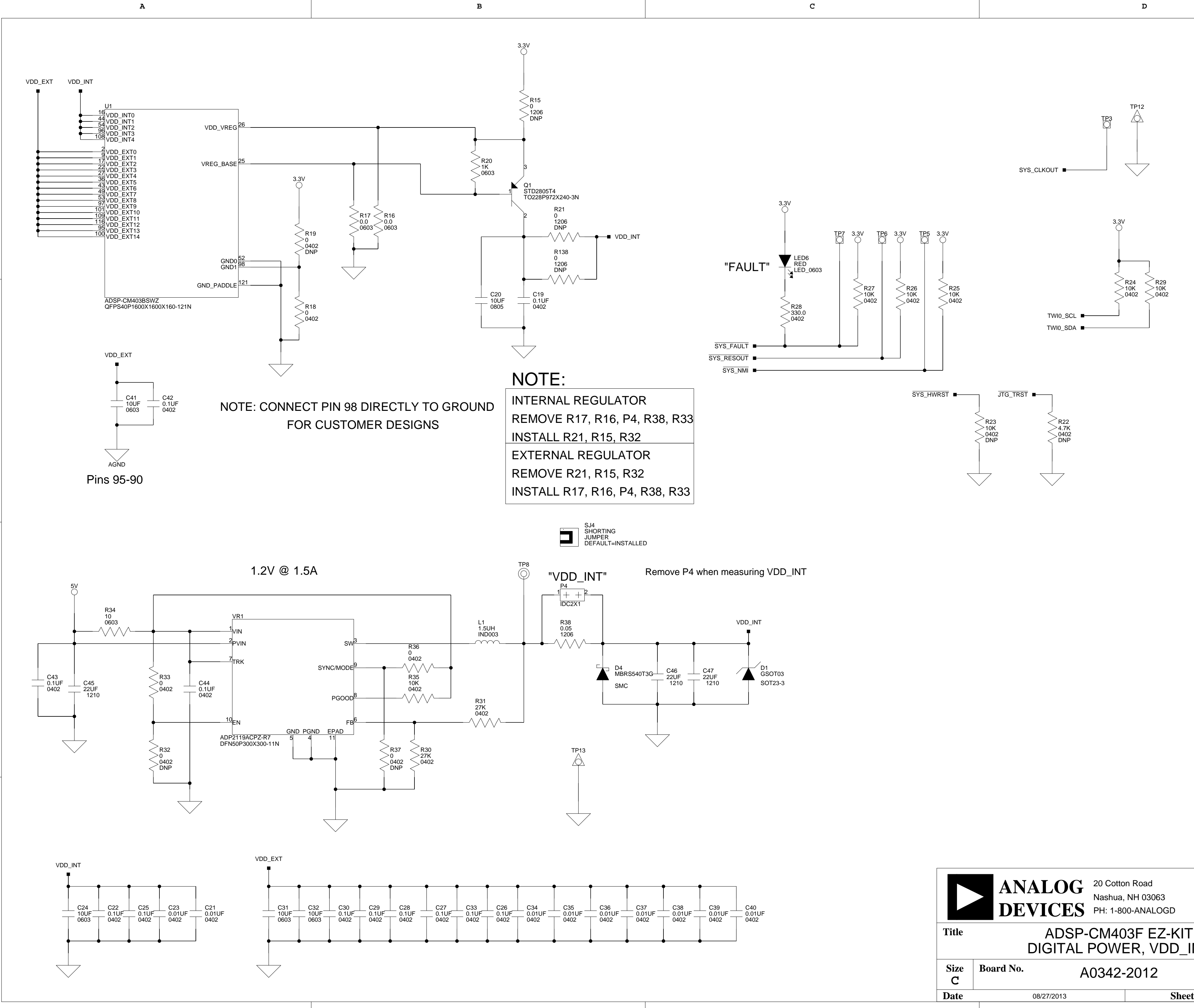

<span id="page-65-11"></span>**3**

<span id="page-65-7"></span><span id="page-65-5"></span><span id="page-65-4"></span><span id="page-65-3"></span><span id="page-65-2"></span><span id="page-65-0"></span>**2**

<span id="page-65-6"></span><span id="page-65-1"></span>**1**

<span id="page-65-14"></span>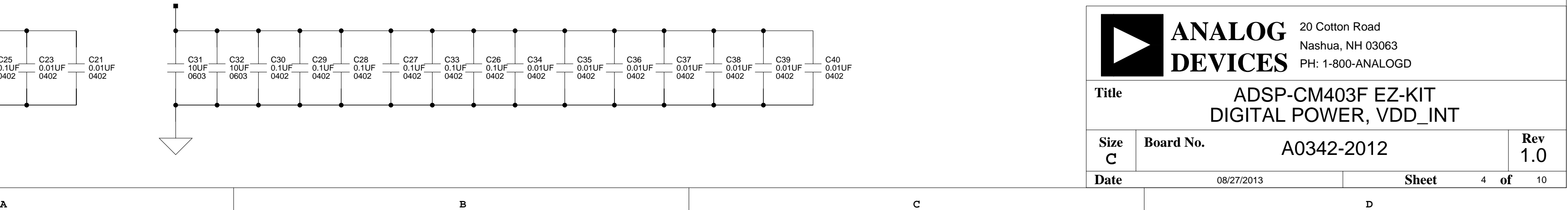

<span id="page-65-13"></span>**4**

**3**

<span id="page-65-9"></span>**2**

<span id="page-66-15"></span>**3**

<span id="page-66-46"></span><span id="page-66-42"></span>**2**

<span id="page-66-52"></span><span id="page-66-51"></span><span id="page-66-50"></span><span id="page-66-49"></span><span id="page-66-48"></span><span id="page-66-33"></span><span id="page-66-32"></span><span id="page-66-31"></span><span id="page-66-30"></span><span id="page-66-29"></span><span id="page-66-28"></span><span id="page-66-26"></span><span id="page-66-24"></span><span id="page-66-22"></span><span id="page-66-18"></span>**1**

<span id="page-66-36"></span><span id="page-66-35"></span><span id="page-66-25"></span><span id="page-66-23"></span>

<span id="page-66-47"></span><span id="page-66-41"></span><span id="page-66-40"></span><span id="page-66-37"></span><span id="page-66-17"></span><span id="page-66-1"></span>

<span id="page-66-44"></span><span id="page-66-43"></span><span id="page-66-34"></span><span id="page-66-27"></span><span id="page-66-10"></span><span id="page-66-3"></span><span id="page-66-2"></span>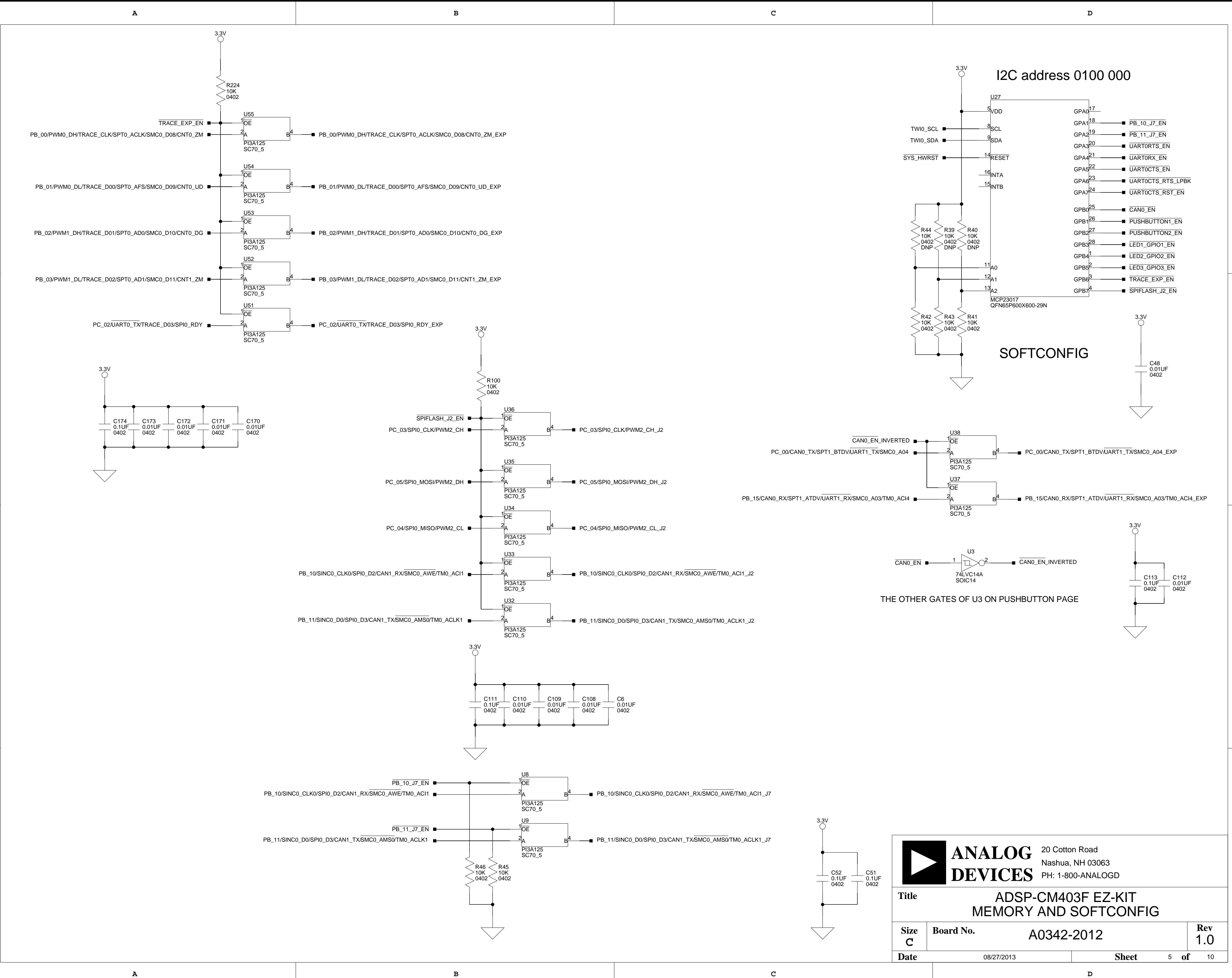

<span id="page-66-9"></span><span id="page-66-8"></span>**4**

<span id="page-66-21"></span><span id="page-66-20"></span>**3**

<span id="page-66-45"></span><span id="page-66-38"></span><span id="page-66-19"></span><span id="page-66-11"></span><span id="page-66-7"></span><span id="page-66-6"></span><span id="page-66-4"></span><span id="page-66-0"></span>**2**

<span id="page-66-14"></span><span id="page-66-13"></span><span id="page-66-12"></span>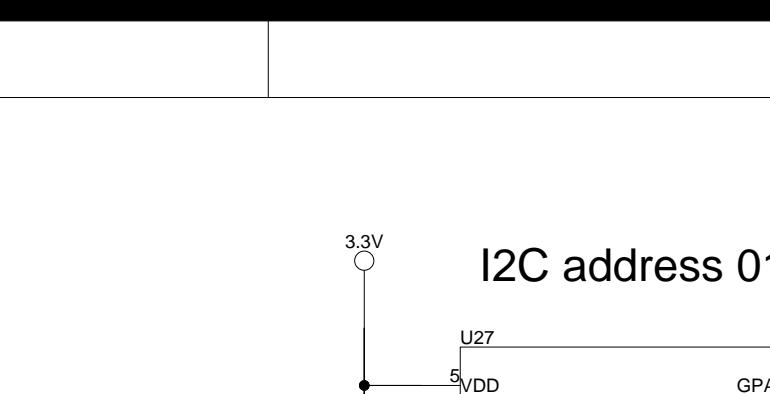

<span id="page-66-39"></span><span id="page-66-16"></span><span id="page-66-5"></span>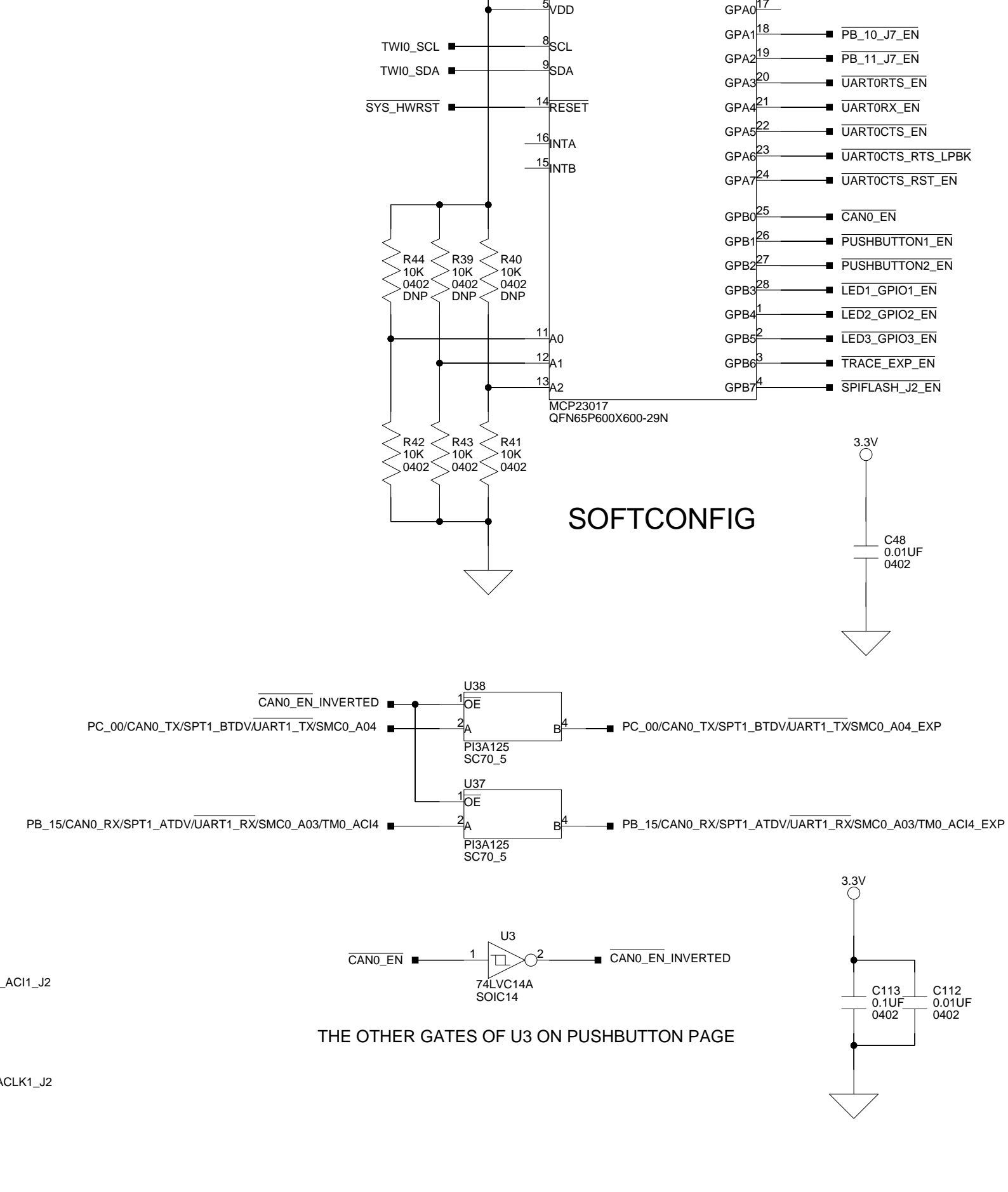

**2**

**1**

<span id="page-67-6"></span><span id="page-67-4"></span><span id="page-67-1"></span>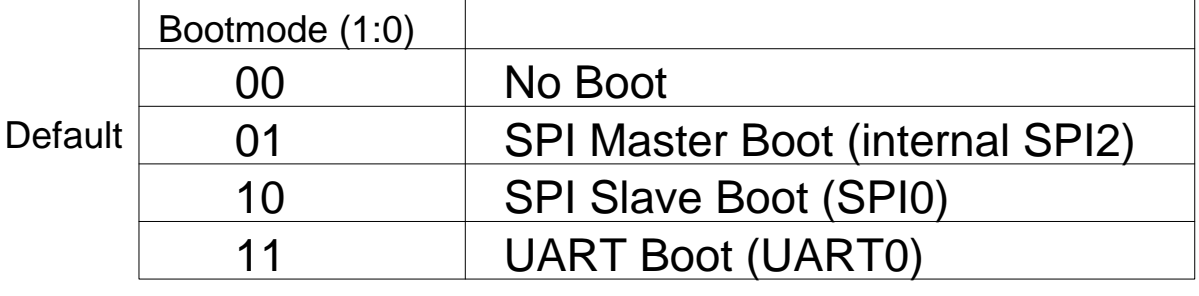

<span id="page-67-9"></span><span id="page-67-5"></span><span id="page-67-3"></span><span id="page-67-2"></span>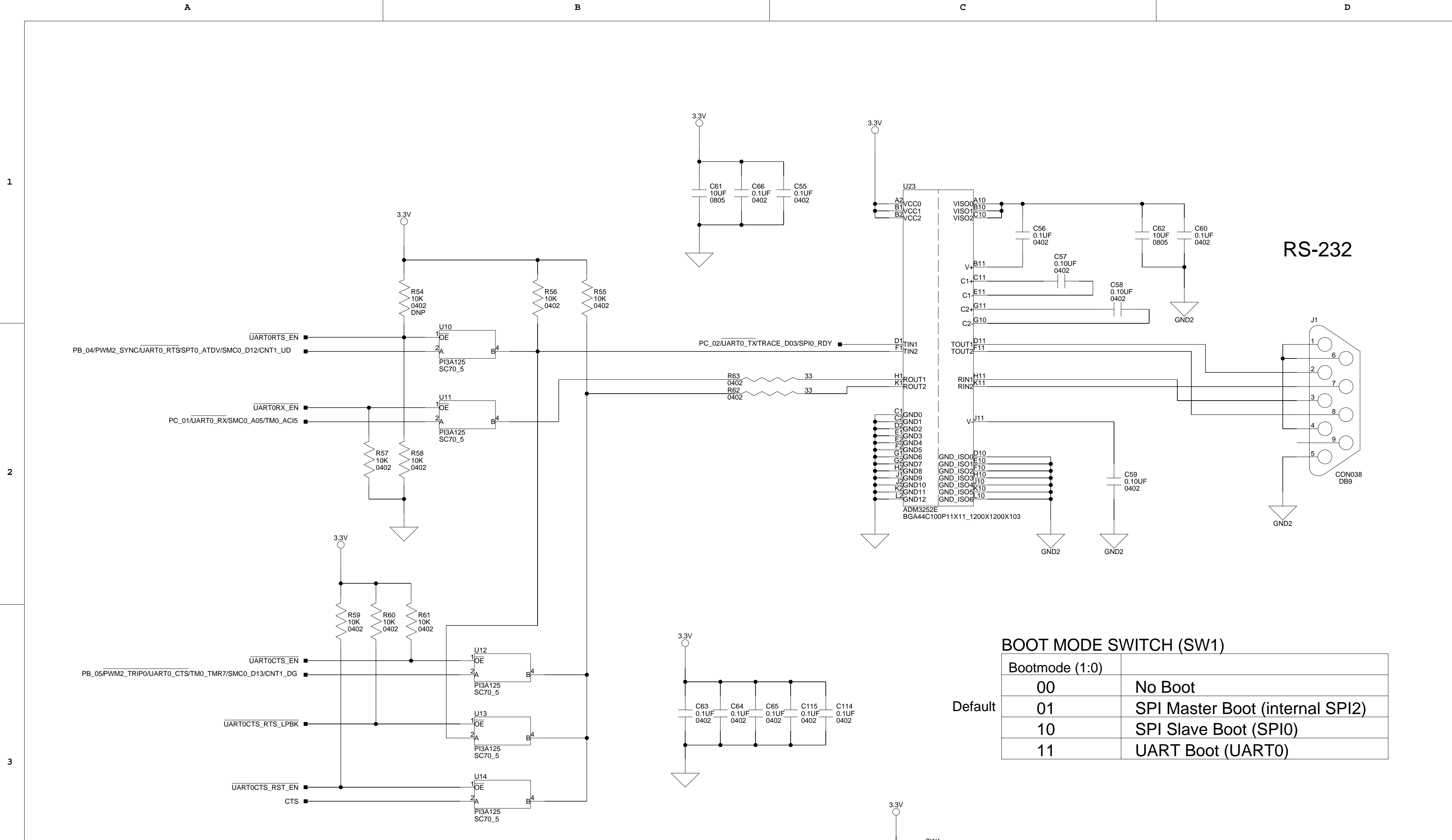

<span id="page-67-11"></span><span id="page-67-10"></span><span id="page-67-8"></span><span id="page-67-7"></span><span id="page-67-0"></span>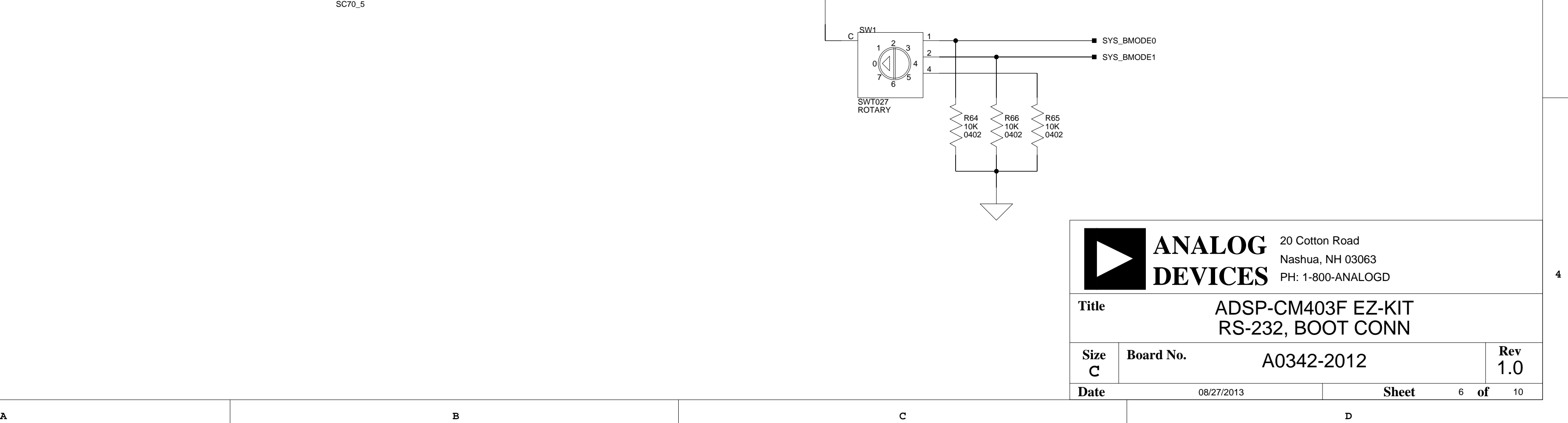

<span id="page-68-9"></span>**D**

**2**

**1**

**A B C**

**4**

**3**

**2**

**1**

<span id="page-68-5"></span><span id="page-68-4"></span><span id="page-68-3"></span>

<span id="page-68-11"></span>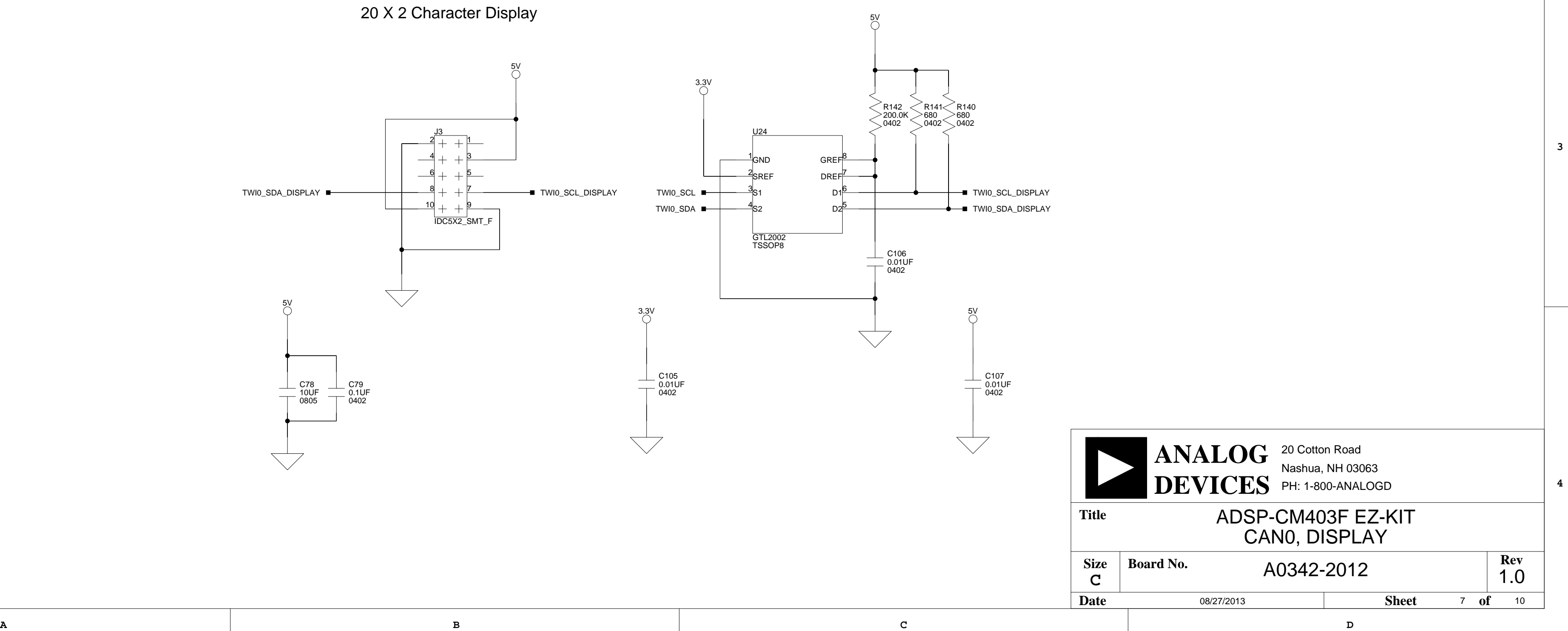

<span id="page-68-12"></span><span id="page-68-10"></span><span id="page-68-8"></span><span id="page-68-6"></span>

<span id="page-68-7"></span>

<span id="page-68-2"></span><span id="page-68-1"></span><span id="page-68-0"></span>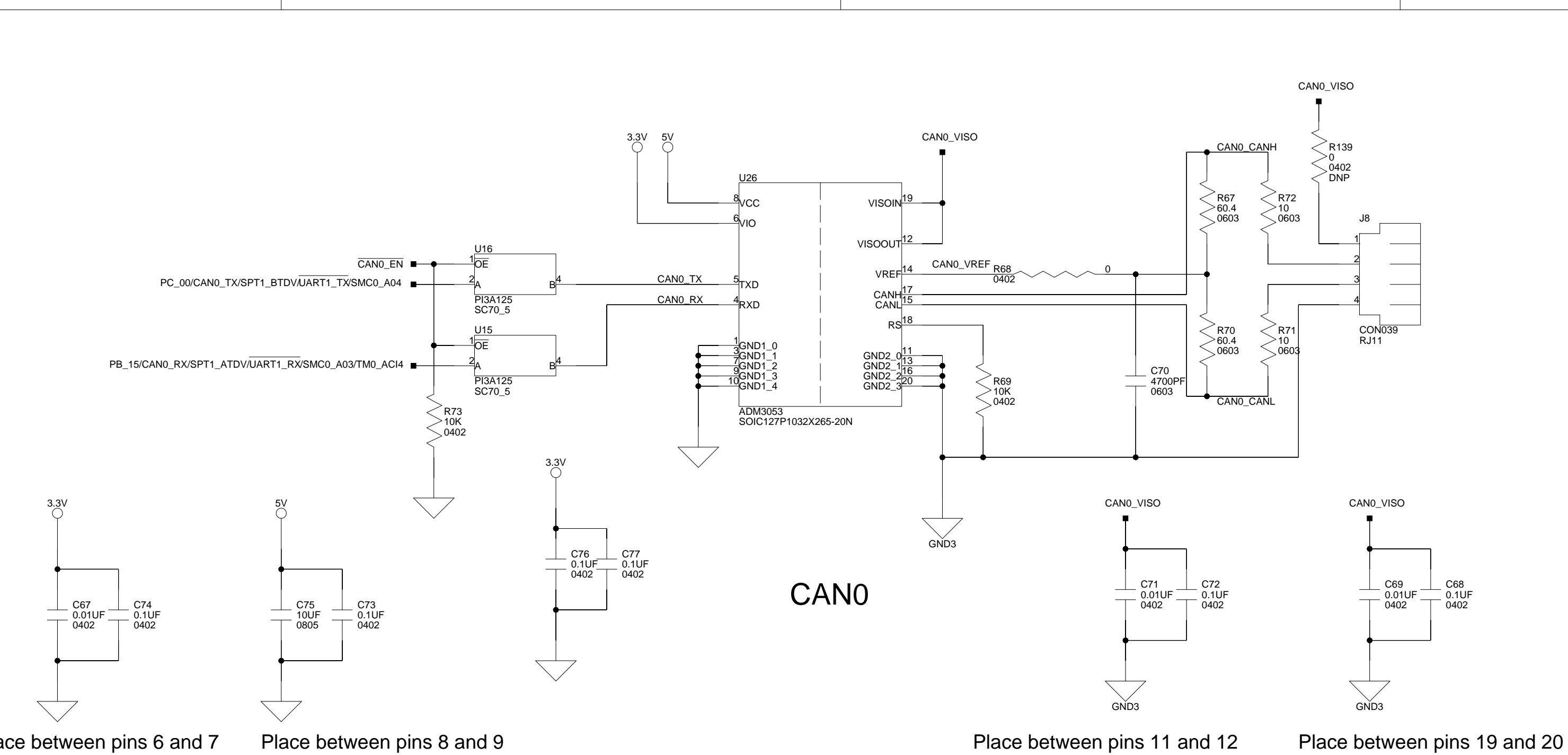

Place between pins 6 and 7

<span id="page-69-138"></span><span id="page-69-136"></span><span id="page-69-132"></span><span id="page-69-131"></span><span id="page-69-126"></span><span id="page-69-119"></span><span id="page-69-114"></span><span id="page-69-113"></span><span id="page-69-111"></span><span id="page-69-108"></span><span id="page-69-104"></span><span id="page-69-100"></span><span id="page-69-98"></span><span id="page-69-97"></span><span id="page-69-88"></span><span id="page-69-84"></span><span id="page-69-82"></span><span id="page-69-77"></span><span id="page-69-73"></span><span id="page-69-68"></span><span id="page-69-63"></span><span id="page-69-59"></span><span id="page-69-56"></span><span id="page-69-54"></span><span id="page-69-52"></span><span id="page-69-49"></span><span id="page-69-48"></span><span id="page-69-47"></span><span id="page-69-44"></span><span id="page-69-43"></span><span id="page-69-42"></span><span id="page-69-40"></span><span id="page-69-39"></span><span id="page-69-30"></span><span id="page-69-23"></span><span id="page-69-22"></span><span id="page-69-21"></span><span id="page-69-20"></span><span id="page-69-18"></span><span id="page-69-17"></span><span id="page-69-16"></span><span id="page-69-15"></span><span id="page-69-14"></span><span id="page-69-12"></span><span id="page-69-11"></span><span id="page-69-10"></span><span id="page-69-8"></span><span id="page-69-6"></span><span id="page-69-3"></span><span id="page-69-1"></span><span id="page-69-0"></span>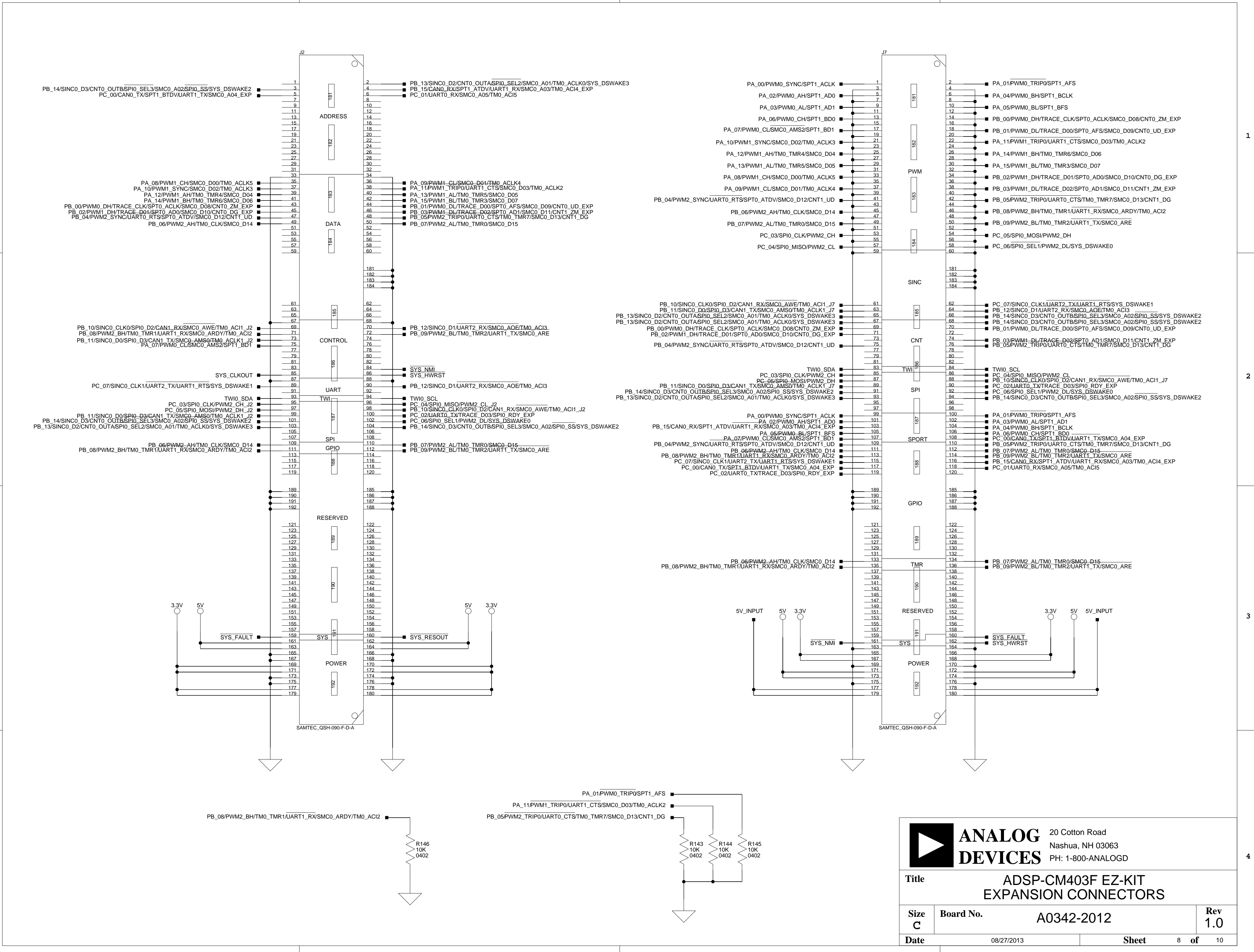

<span id="page-69-139"></span><span id="page-69-135"></span><span id="page-69-127"></span><span id="page-69-120"></span><span id="page-69-110"></span><span id="page-69-103"></span><span id="page-69-75"></span><span id="page-69-71"></span><span id="page-69-69"></span><span id="page-69-66"></span><span id="page-69-64"></span><span id="page-69-60"></span><span id="page-69-57"></span><span id="page-69-28"></span><span id="page-69-25"></span>

<span id="page-69-137"></span><span id="page-69-134"></span><span id="page-69-133"></span><span id="page-69-130"></span><span id="page-69-129"></span><span id="page-69-128"></span><span id="page-69-125"></span><span id="page-69-124"></span><span id="page-69-123"></span><span id="page-69-122"></span><span id="page-69-121"></span><span id="page-69-118"></span><span id="page-69-117"></span><span id="page-69-116"></span><span id="page-69-115"></span><span id="page-69-112"></span><span id="page-69-109"></span><span id="page-69-107"></span><span id="page-69-106"></span><span id="page-69-105"></span><span id="page-69-102"></span><span id="page-69-101"></span><span id="page-69-99"></span><span id="page-69-96"></span><span id="page-69-95"></span><span id="page-69-94"></span><span id="page-69-93"></span><span id="page-69-92"></span><span id="page-69-91"></span><span id="page-69-90"></span><span id="page-69-89"></span><span id="page-69-87"></span><span id="page-69-86"></span><span id="page-69-85"></span><span id="page-69-83"></span><span id="page-69-81"></span><span id="page-69-80"></span><span id="page-69-79"></span><span id="page-69-78"></span><span id="page-69-76"></span><span id="page-69-74"></span><span id="page-69-72"></span><span id="page-69-70"></span><span id="page-69-67"></span><span id="page-69-65"></span><span id="page-69-62"></span><span id="page-69-61"></span><span id="page-69-58"></span><span id="page-69-55"></span><span id="page-69-53"></span><span id="page-69-51"></span><span id="page-69-50"></span><span id="page-69-46"></span><span id="page-69-45"></span><span id="page-69-41"></span><span id="page-69-38"></span><span id="page-69-37"></span><span id="page-69-36"></span><span id="page-69-35"></span><span id="page-69-34"></span><span id="page-69-33"></span><span id="page-69-32"></span><span id="page-69-31"></span><span id="page-69-29"></span><span id="page-69-27"></span><span id="page-69-26"></span><span id="page-69-24"></span><span id="page-69-19"></span><span id="page-69-13"></span><span id="page-69-9"></span><span id="page-69-7"></span><span id="page-69-5"></span><span id="page-69-4"></span><span id="page-69-2"></span>

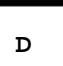

<span id="page-70-11"></span>**3**

**2**

**1**

<span id="page-70-13"></span><span id="page-70-9"></span><span id="page-70-7"></span><span id="page-70-5"></span><span id="page-70-4"></span><span id="page-70-3"></span>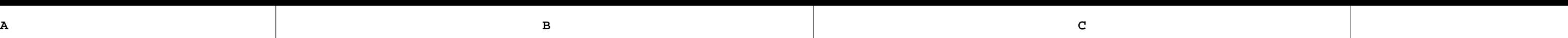

**4**

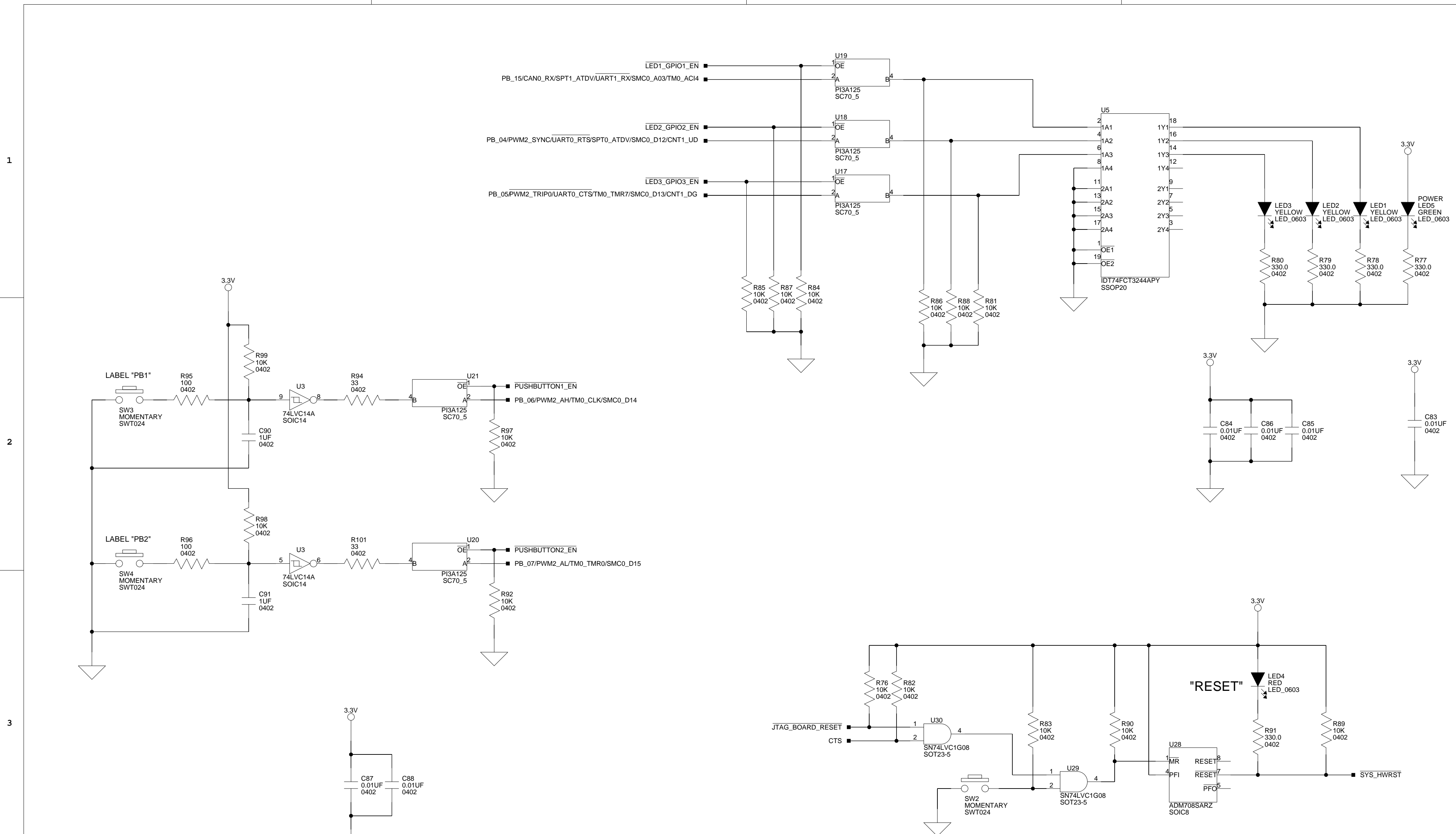

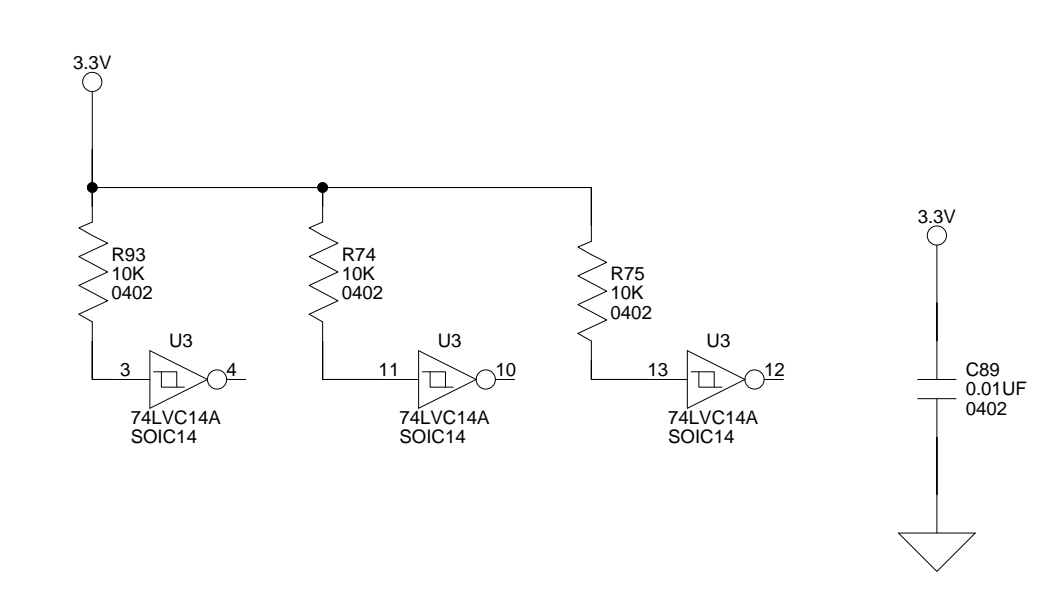

<span id="page-70-10"></span><span id="page-70-6"></span><span id="page-70-0"></span> $\overline{\bigvee}$ 

<span id="page-70-15"></span><span id="page-70-14"></span><span id="page-70-12"></span><span id="page-70-8"></span><span id="page-70-2"></span><span id="page-70-1"></span>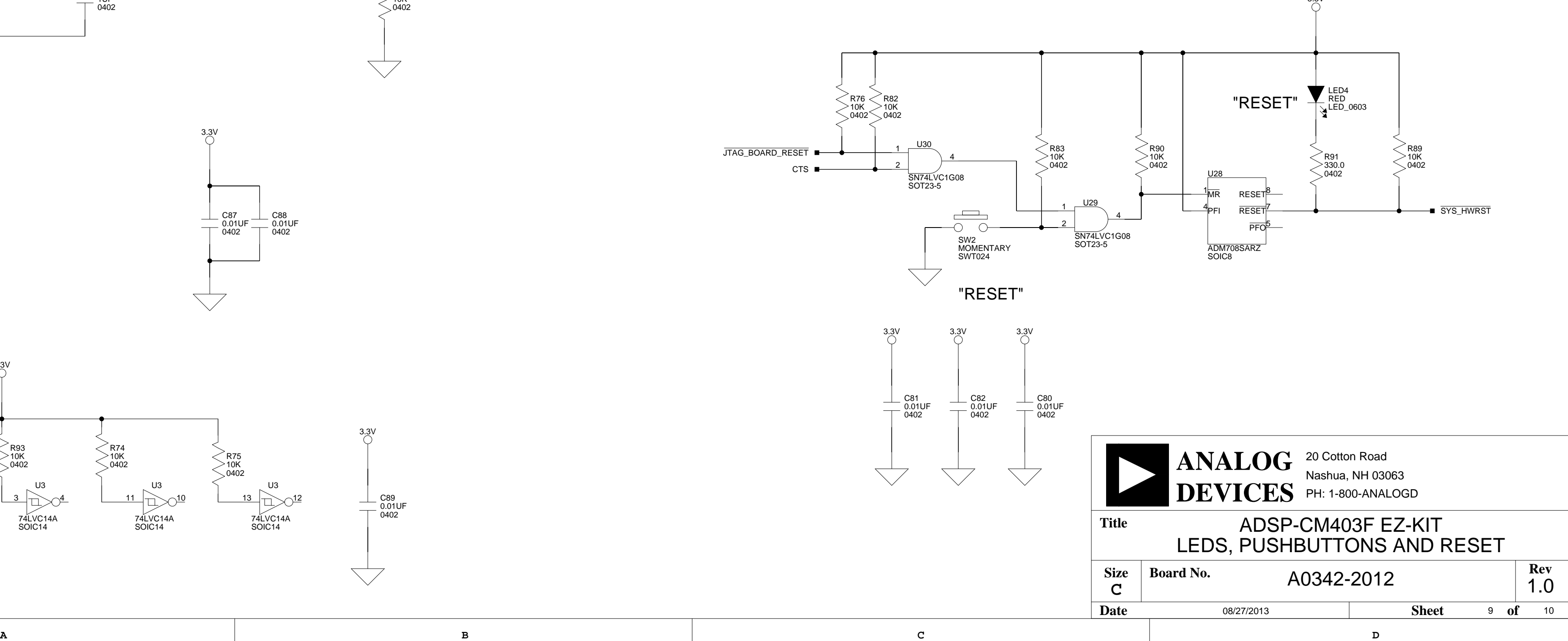

<span id="page-71-0"></span> $10$  of  $10$ 08/27/2013 **Date Sheet of**

**D**

**A B C**

**A B C D**

**4**

**3**

**2**

<span id="page-71-2"></span>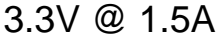

<span id="page-71-4"></span><span id="page-71-3"></span><span id="page-71-1"></span>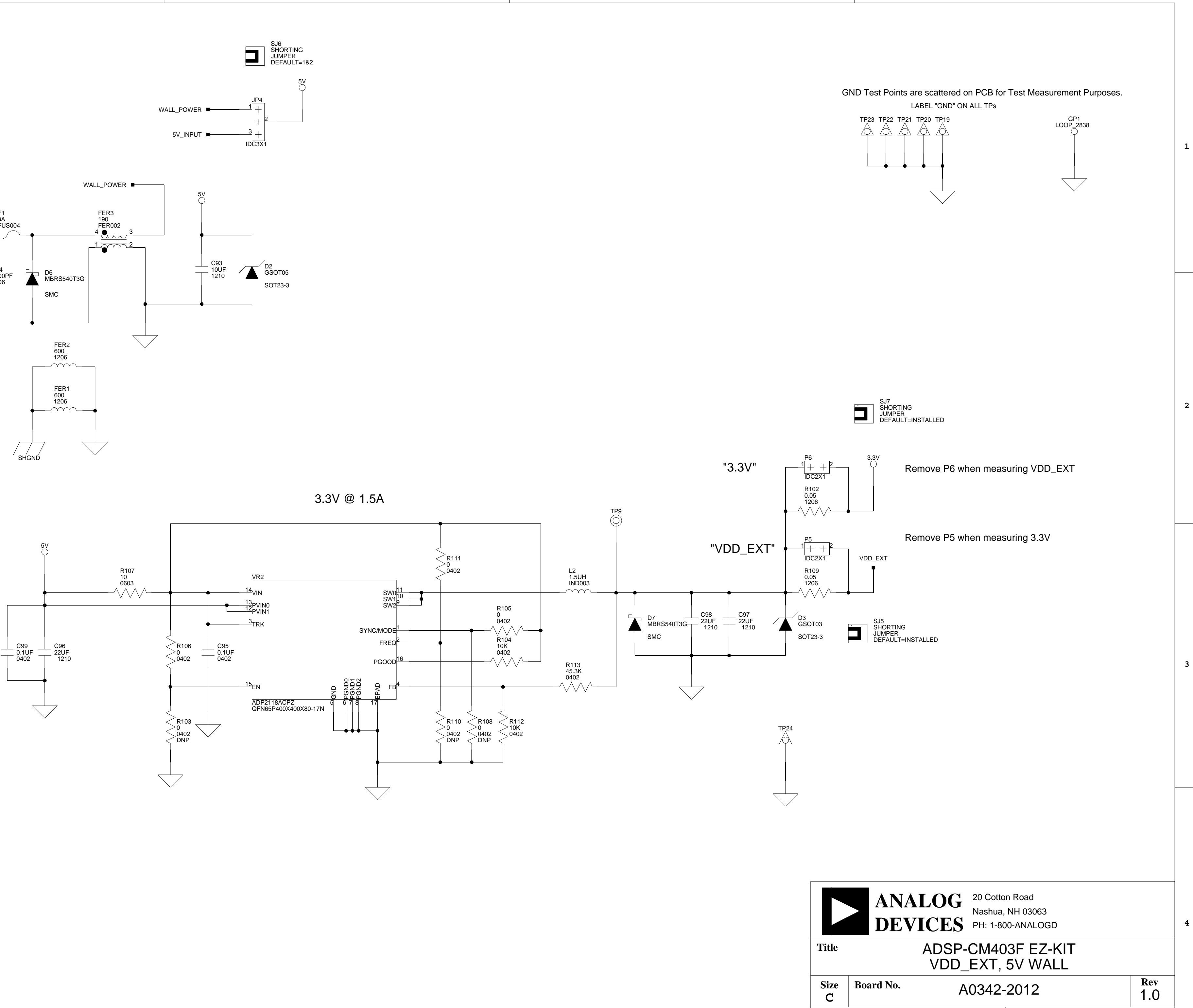

![](_page_71_Figure_0.jpeg)
# **I INDEX**

## **A**

ADSP-CM403F processor, [x](#page-9-0) analog connector (J9), [2-21](#page-54-0) architecture, of this EZ-KIT Lite, [2-2](#page-35-0) asynch or memory connector  $(J2)$ ,  $2-20$ 

## **B**

bill of materials, [A-1](#page-56-0) board schematic (ADSP-CM403F), [B-1](#page-62-0) bus switch, [2-5](#page-38-0) example, [2-6](#page-39-0)

## **C**

CAN0 connector (J8), [2-21](#page-54-1) character display connector (J3), [2-20](#page-53-1) configuration, of this EZ-KIT Lite, [1-3](#page-22-0) connectors, [2-19](#page-52-0) diagram of locations, [2-19](#page-52-1) J1 (DCE UART), [2-20](#page-53-2) J2 (asynch or memory), [2-20](#page-53-0) J3 (character display), [2-20](#page-53-1) J7 (PWM), [2-21](#page-54-2) J8 (CAN0), [2-21](#page-54-1) J9 (analog), [2-21](#page-54-0) P1 (JTAG/SWD/SWV), [2-21](#page-54-3) P2 (TRACE and JTAG/SWD/SWV), [2-22](#page-55-0) P3 (VREF buffered), [2-22](#page-55-1) P7 (power), [2-22](#page-55-2) contents, of this EZ-KIT Lite package, [1-2](#page-21-0)

## **D**

DCE UART connector (J1), [2-20](#page-53-2) debug interface, [1-10](#page-29-0) default configuration, of this EZ-KIT Lite, [1-3](#page-22-1) default jumper and switch settings, [1-4](#page-23-0) default processor interface availability, [2-7](#page-40-0) design reference information, [1-13](#page-32-0)

#### **E**

EngineerZone, [xviii](#page-17-0) example programs, [1-13](#page-32-1) expansion interface, [1-11](#page-30-0)

## **F**

FET switches, [2-4](#page-37-0) example, [2-4](#page-37-1)

#### **G**

general-purpose I/O pins (GPIO), [2-18](#page-51-0)

#### **I**

installation, of this EZ-KIT Lite, [1-4](#page-23-1), [1-5](#page-24-0)

## **J**

JTAG/SWD/SWV connector (P1), [2-21](#page-54-3) jumpers diagram of locations, [2-14](#page-47-0)

### **Index**

## **L**

LEDs, [2-17](#page-50-0) diagram of locations, [2-17](#page-50-1) LED1-3 (GPIO), [2-18](#page-51-1) LED4 (reset), [2-18](#page-51-2) LED5 (power), [2-18](#page-51-3) LED6 (SYS\_FAULT), [2-18](#page-51-4)

#### **M**

mechanical switch, [2-5,](#page-38-1) [2-7](#page-40-1)

#### **N**

notation conventions, [xviii](#page-17-1)

#### **P**

package contents, [1-2](#page-21-1) power architecture, [1-12](#page-31-0) LED (LED5), [2-18](#page-51-3) measurements, [1-12](#page-31-1) power connector (P7), [2-22](#page-55-2) power-on-self test (POST), [1-11](#page-30-1) product overview, [x](#page-9-1) programming SoftConfig switches, [2-8](#page-41-0) push buttons and switches, [2-12](#page-45-0) PWM connector (J7), [2-21](#page-54-2)

#### **R**

reset LED (LED4), [2-18](#page-51-2)

#### **S**

schematic, of ADSP-CM403F EZ-KIT Lite, [B-1](#page-62-0) serial liquid crystal display module interface, [1-10](#page-29-1) SoftConfig on the EZ-KIT Lite, [2-7](#page-40-2) overview, [2-3](#page-36-0) programming switches, [2-8](#page-41-1) supported tools, [xvii](#page-16-0) switches programming SoftConfig, [2-8](#page-41-2) switches, diagram of locations, [2-12](#page-45-1) SYS\_FAULT LED (LED6), [2-18](#page-51-4) system architecture, of this EZ-KIT Lite, [2-2](#page-35-0)

#### **T**

technical support, [xvi](#page-15-0) TRACE and JTAG/SWD/SWV connector (P2), [2-22](#page-55-0)

#### **V**

VREF buffered connector (P3), [2-22](#page-55-1)

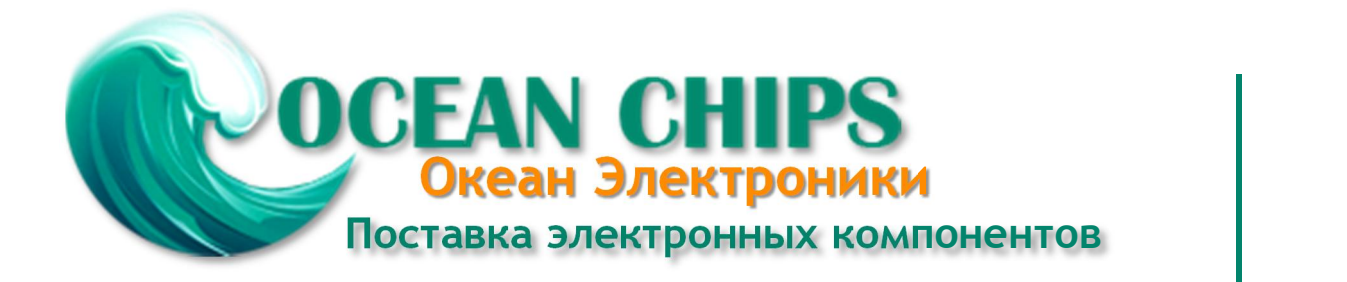

Компания «Океан Электроники» предлагает заключение долгосрочных отношений при поставках импортных электронных компонентов на взаимовыгодных условиях!

Наши преимущества:

- Поставка оригинальных импортных электронных компонентов напрямую с производств Америки, Европы и Азии, а так же с крупнейших складов мира;

- Широкая линейка поставок активных и пассивных импортных электронных компонентов (более 30 млн. наименований);

- Поставка сложных, дефицитных, либо снятых с производства позиций;
- Оперативные сроки поставки под заказ (от 5 рабочих дней);
- Экспресс доставка в любую точку России;
- Помощь Конструкторского Отдела и консультации квалифицированных инженеров;
- Техническая поддержка проекта, помощь в подборе аналогов, поставка прототипов;
- Поставка электронных компонентов под контролем ВП;

- Система менеджмента качества сертифицирована по Международному стандарту ISO 9001;

- При необходимости вся продукция военного и аэрокосмического назначения проходит испытания и сертификацию в лаборатории (по согласованию с заказчиком);

- Поставка специализированных компонентов военного и аэрокосмического уровня качества (Xilinx, Altera, Analog Devices, Intersil, Interpoint, Microsemi, Actel, Aeroflex, Peregrine, VPT, Syfer, Eurofarad, Texas Instruments, MS Kennedy, Miteq, Cobham, E2V, MA-COM, Hittite, Mini-Circuits, General Dynamics и др.);

Компания «Океан Электроники» является официальным дистрибьютором и эксклюзивным представителем в России одного из крупнейших производителей разъемов военного и аэрокосмического назначения **«JONHON»**, а так же официальным дистрибьютором и эксклюзивным представителем в России производителя высокотехнологичных и надежных решений для передачи СВЧ сигналов **«FORSTAR»**.

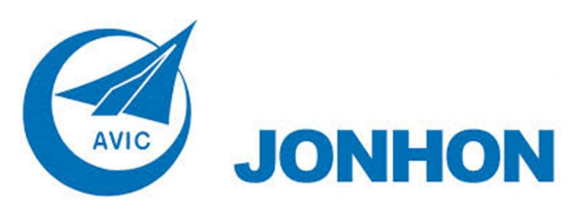

«**JONHON**» (основан в 1970 г.)

Разъемы специального, военного и аэрокосмического назначения:

(Применяются в военной, авиационной, аэрокосмической, морской, железнодорожной, горно- и нефтедобывающей отраслях промышленности)

**«FORSTAR»** (основан в 1998 г.)

ВЧ соединители, коаксиальные кабели, кабельные сборки и микроволновые компоненты:

(Применяются в телекоммуникациях гражданского и специального назначения, в средствах связи, РЛС, а так же военной, авиационной и аэрокосмической отраслях промышленности).

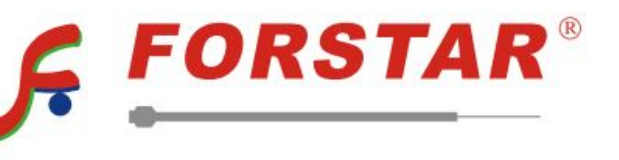

Телефон: 8 (812) 309-75-97 (многоканальный) Факс: 8 (812) 320-03-32 Электронная почта: ocean@oceanchips.ru Web: http://oceanchips.ru/ Адрес: 198099, г. Санкт-Петербург, ул. Калинина, д. 2, корп. 4, лит. А